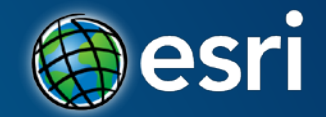

#### **ArcGIS API for JavaScript Building Mobile Web Apps**

Andy Gup, Esri US

#### Agenda

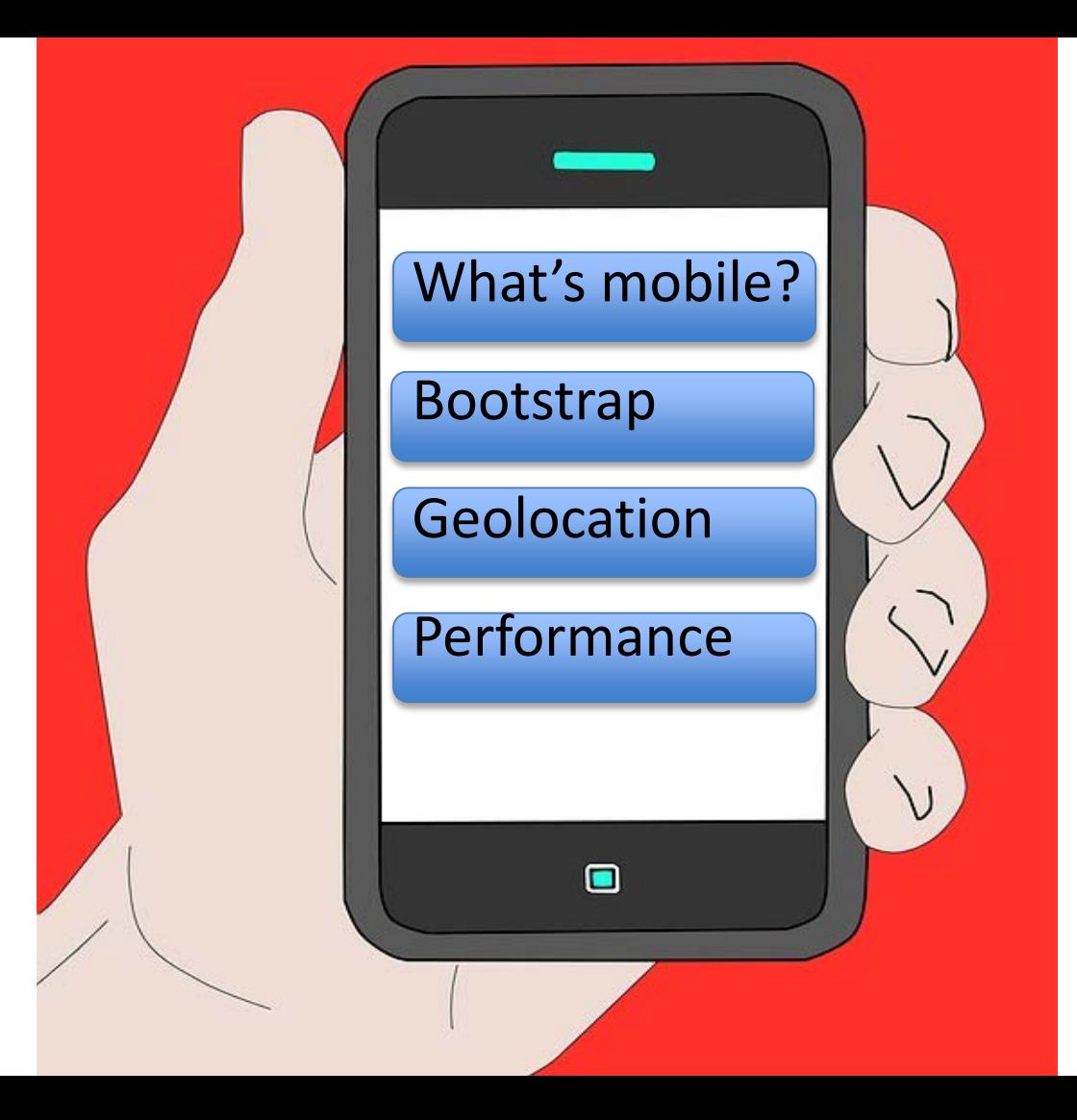

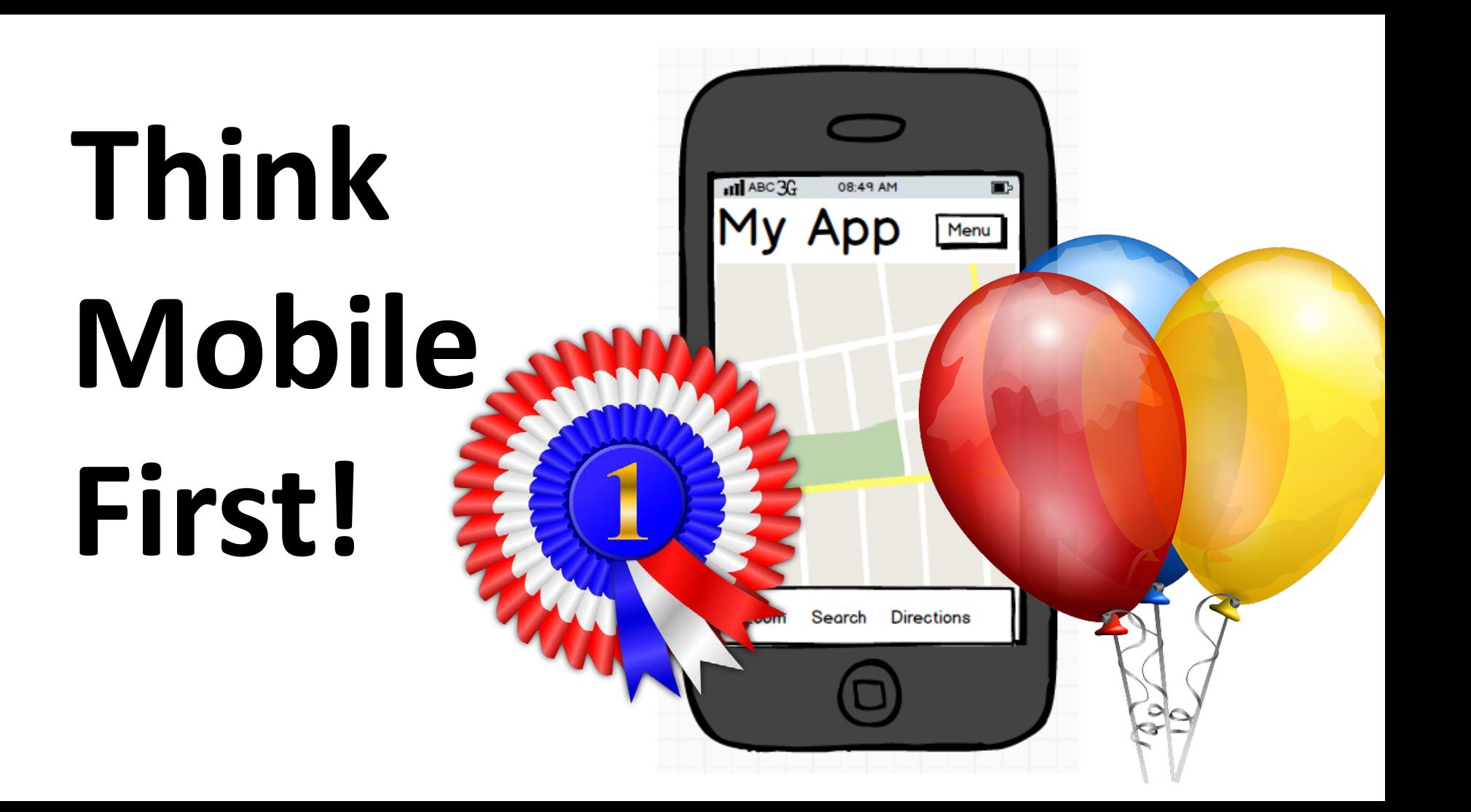

## Default Behavior

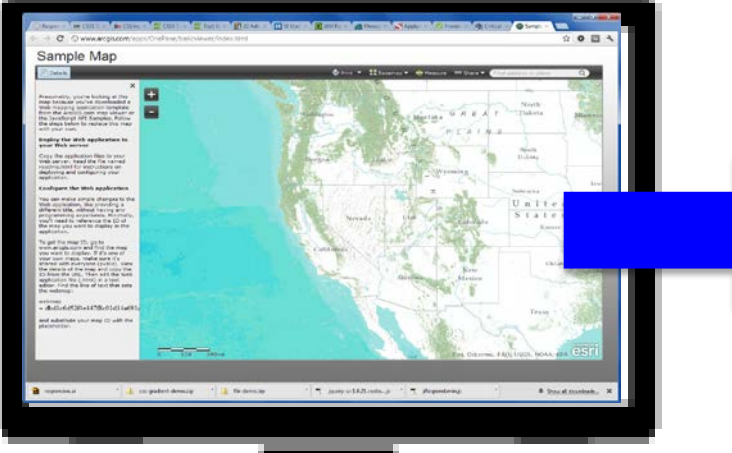

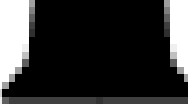

#### D Will Pa is a Pienan - Applyrr X C Proxim X C Critical Response Wine CSS3 Transfer CSS any with CSS3 Transfer CSS3 Transfer of 197 22 Adv at -> C © www.arcgis.com/apps/OnePane/basicviewer/index.html Sample Map Print \* # Basemap \* \* Measure 60 Share \* C Details  $\times$  $+$ Presumably, you're looking at this map because you've downloaded a Web mapping application template<br>from the ArcGIS.com map viewer or i s Mentana the JavaScript API Samples. Follow<br>the steps below to replace this map with your own. Deploy the Web application to your Web server Copy the application files to your Web server. Read the file named readme.html for instructions on deploying and configuring your Configure the Web application You can make simple changes to the Web application, like providing a<br>different title, without having any programming experience. Minimally,<br>you'll need to reference the ID of Nevada the map you want to display in the spolication. To get the map ID, go to<br>www.arcgis.com and find the map<br>you want to display. If it's one of California your own maps, make sure it's shared with everyone (public). View the details of the map and copy the<br>1D from the URL. Then edit the Web<br>application file (.html) in a text Arizona editor. Find the line of text that sets the webmap:

= dbd1c6d52f4e447f8c01d14a691 and substitute your map ID with the placeholder.

esponsive.ai css-gradient-demo.zip | i flir-demo.zip

 $\overline{150}$   $\overline{100}$ 

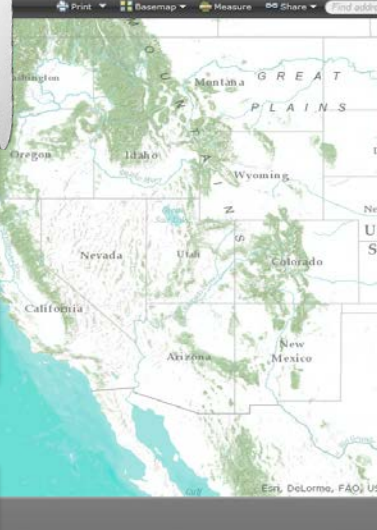

7. jquery-ui-1.8.21.custo....js \* 7. jRespond.min.js

 $|v|$ 

#### Default Behavior Desktop app on Mobile

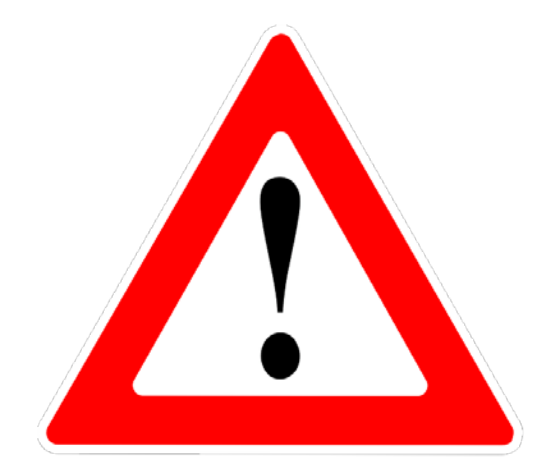

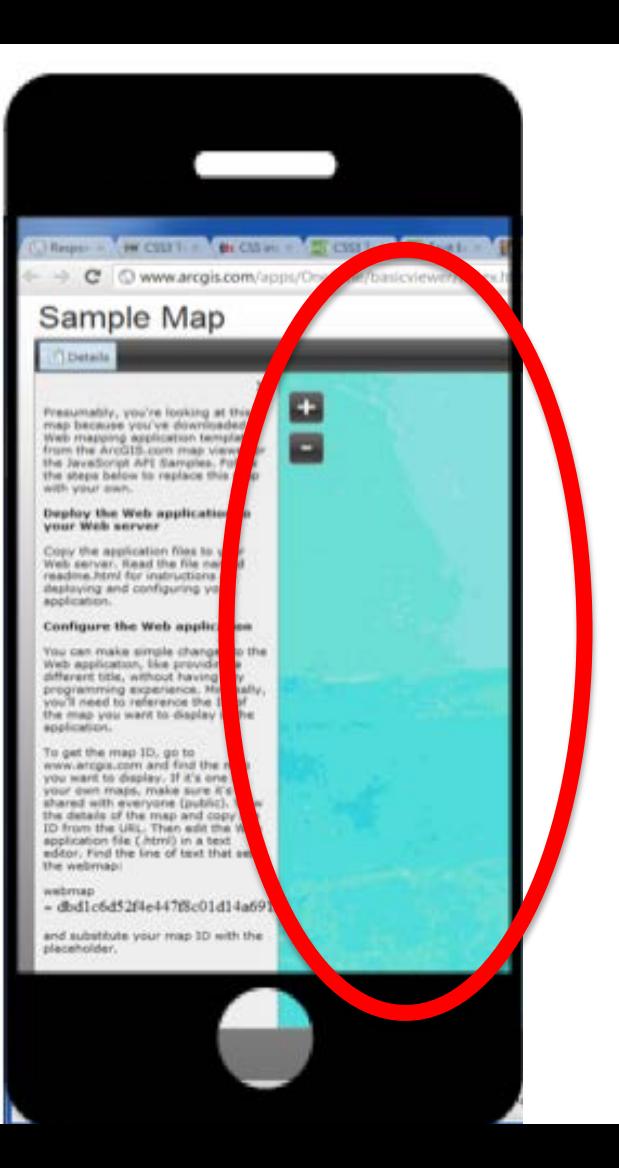

#### Default Behavior Desktop app on Mobile

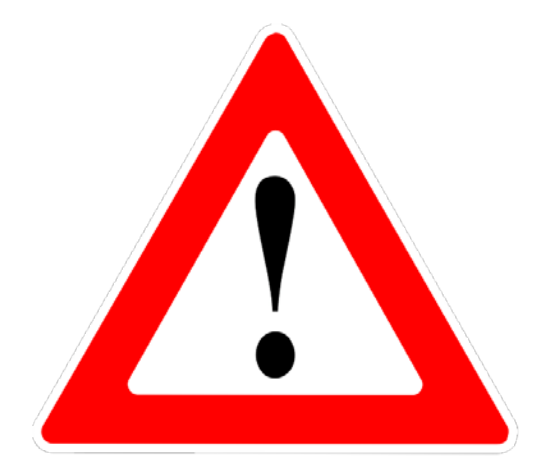

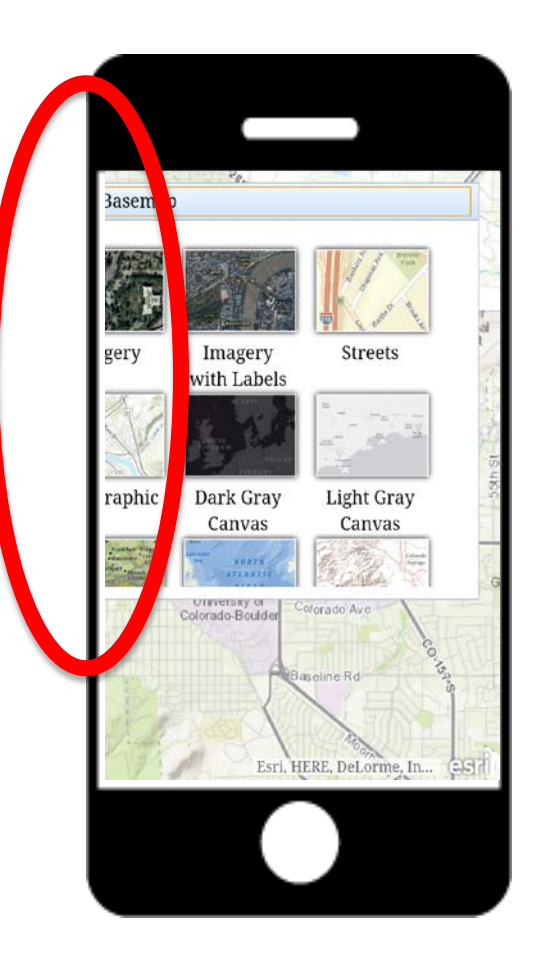

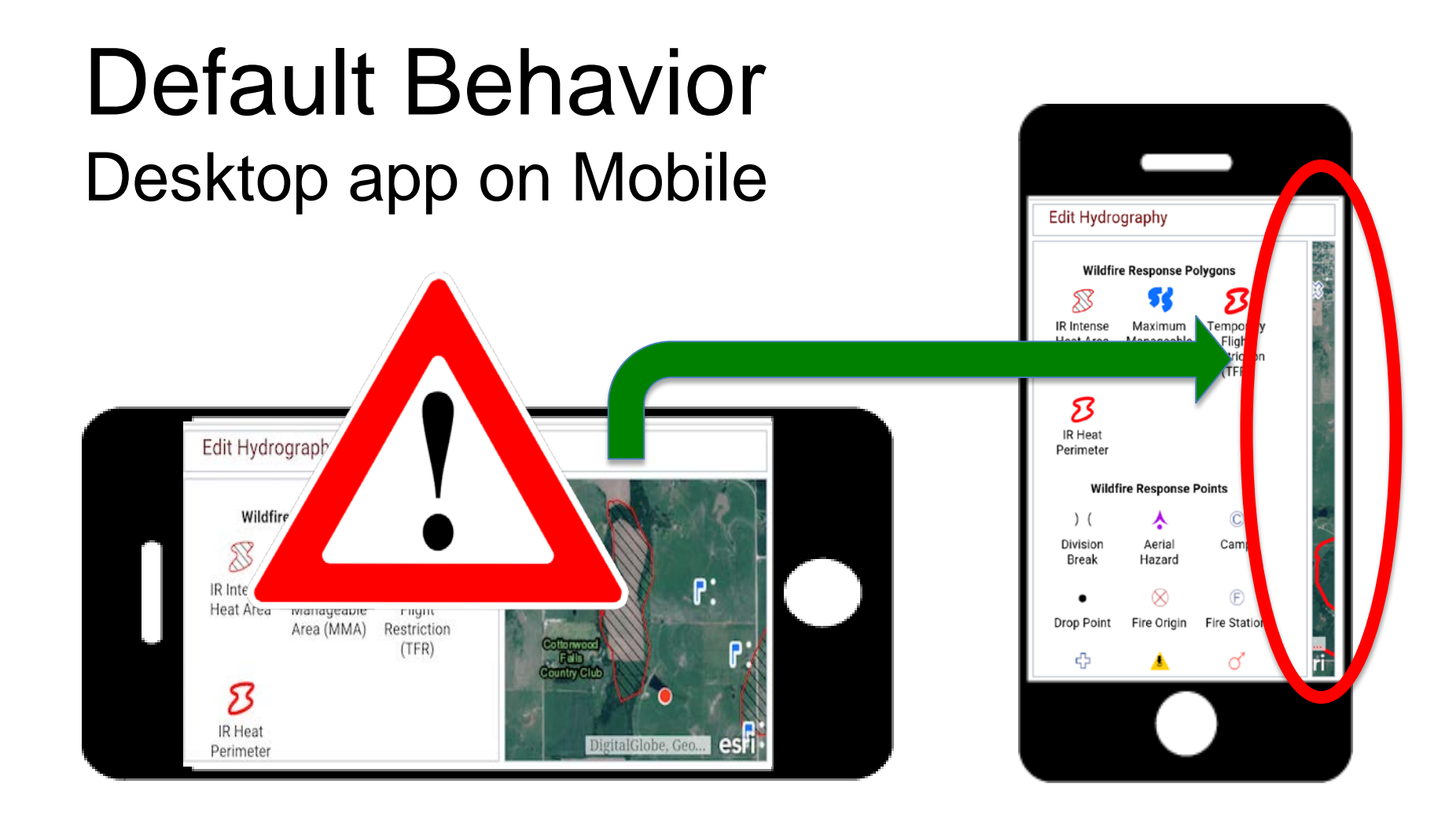

### Default Behavior Desktop app on Mobile

Sluggish UI Jank Missing UI pieces Poor UX

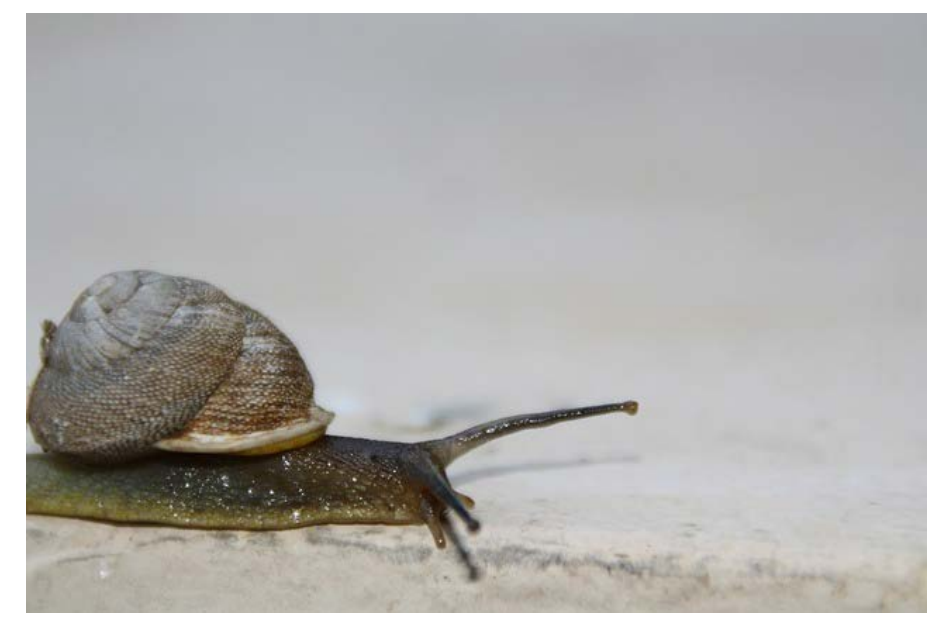

## Apps specifically built for mobile

Field data collection Deploy to Store Citizen 411 Finder apps Games …Many more!

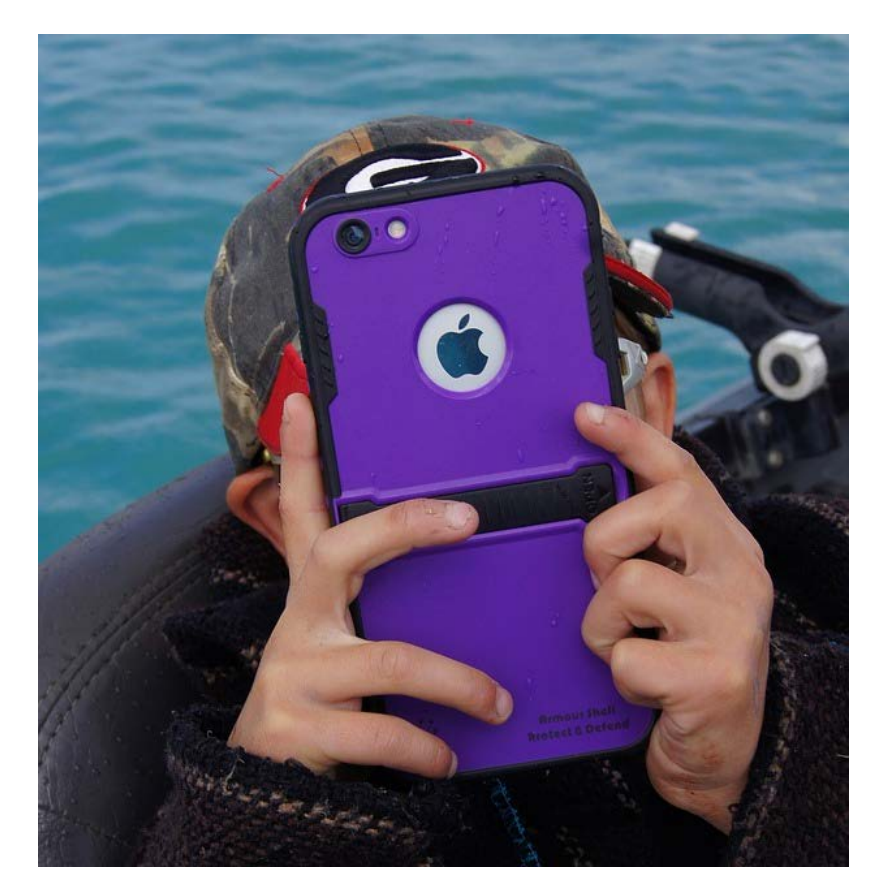

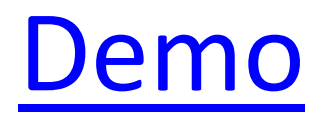

#### Mobile devices are different

#### Device capabilities

Screen size

#### No mouse!

#### Mobile devices are different

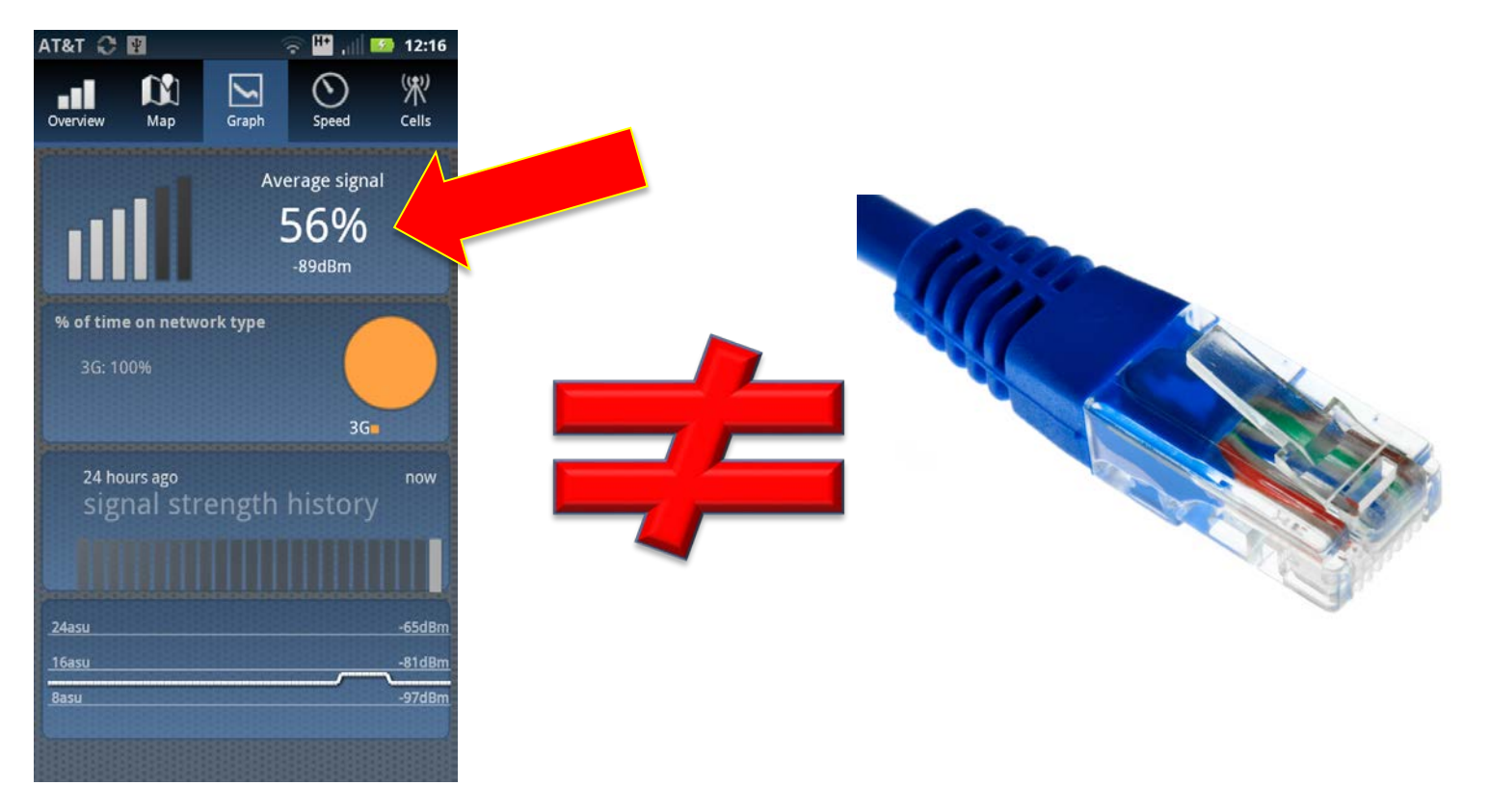

#### Bandwidth constrained

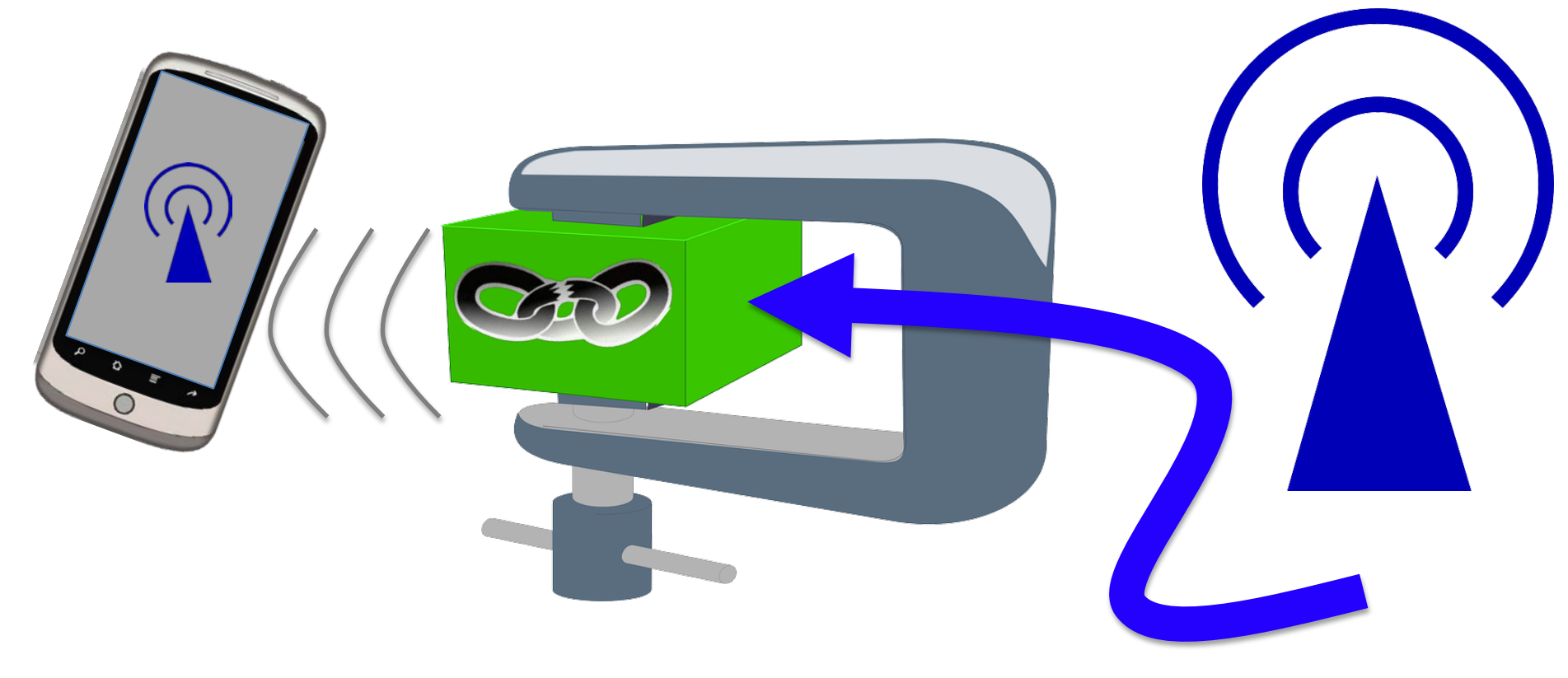

## Memory constrained

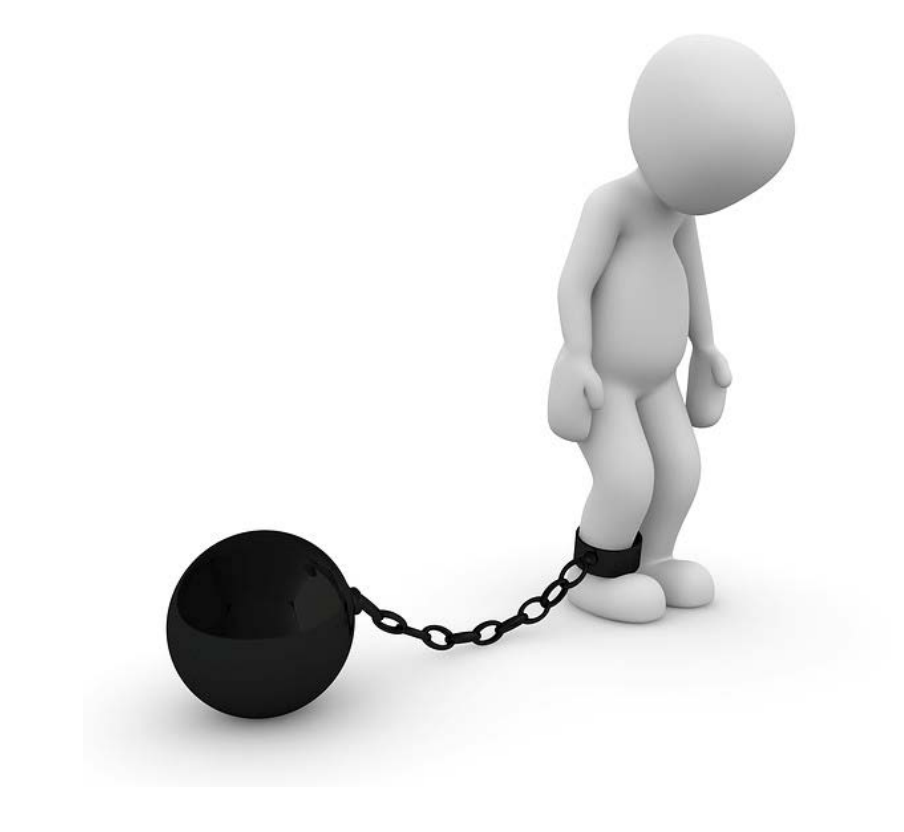

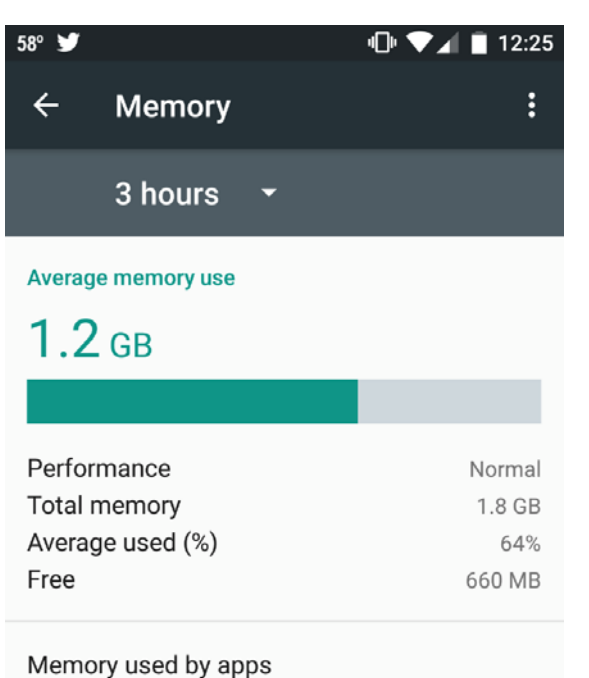

19 apps used memory in the last 3 hours

 $\triangleleft$ 

 $\circ$ 

 $\Box$ 

#### Memory constrained

Nexus 6P (top of the line) 32 GB phone Snapdragon 810 processor **But only[…3 GB RAM!](https://www.ifixit.com/Teardown/Nexus+6P+Teardown/51660)!**

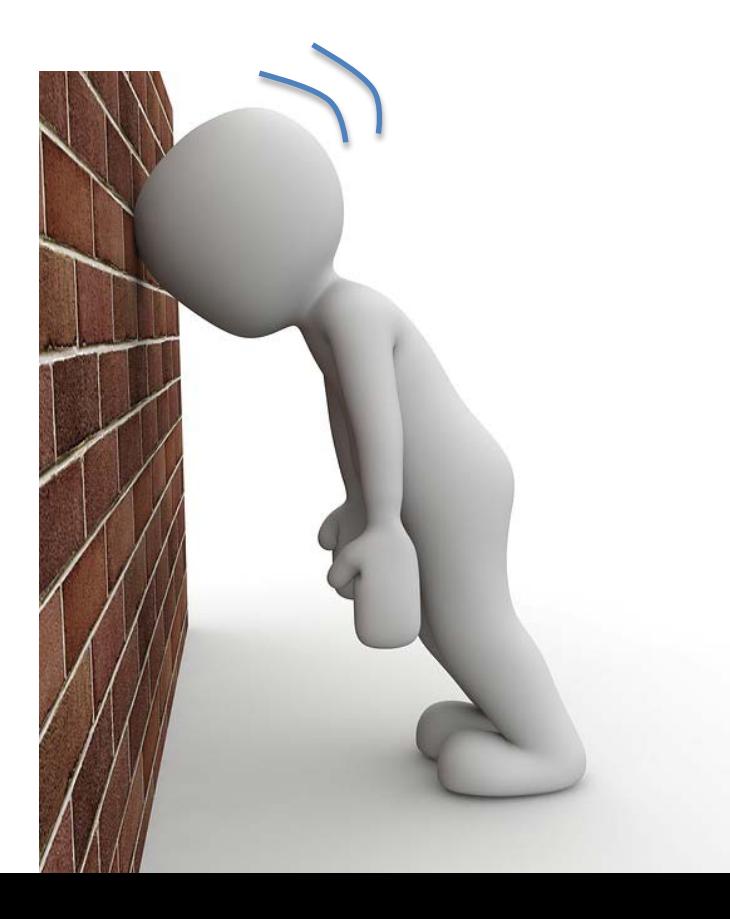

#### User Experience == very different

Touch

**Orientation** 

Onscreen keyboard

Voice

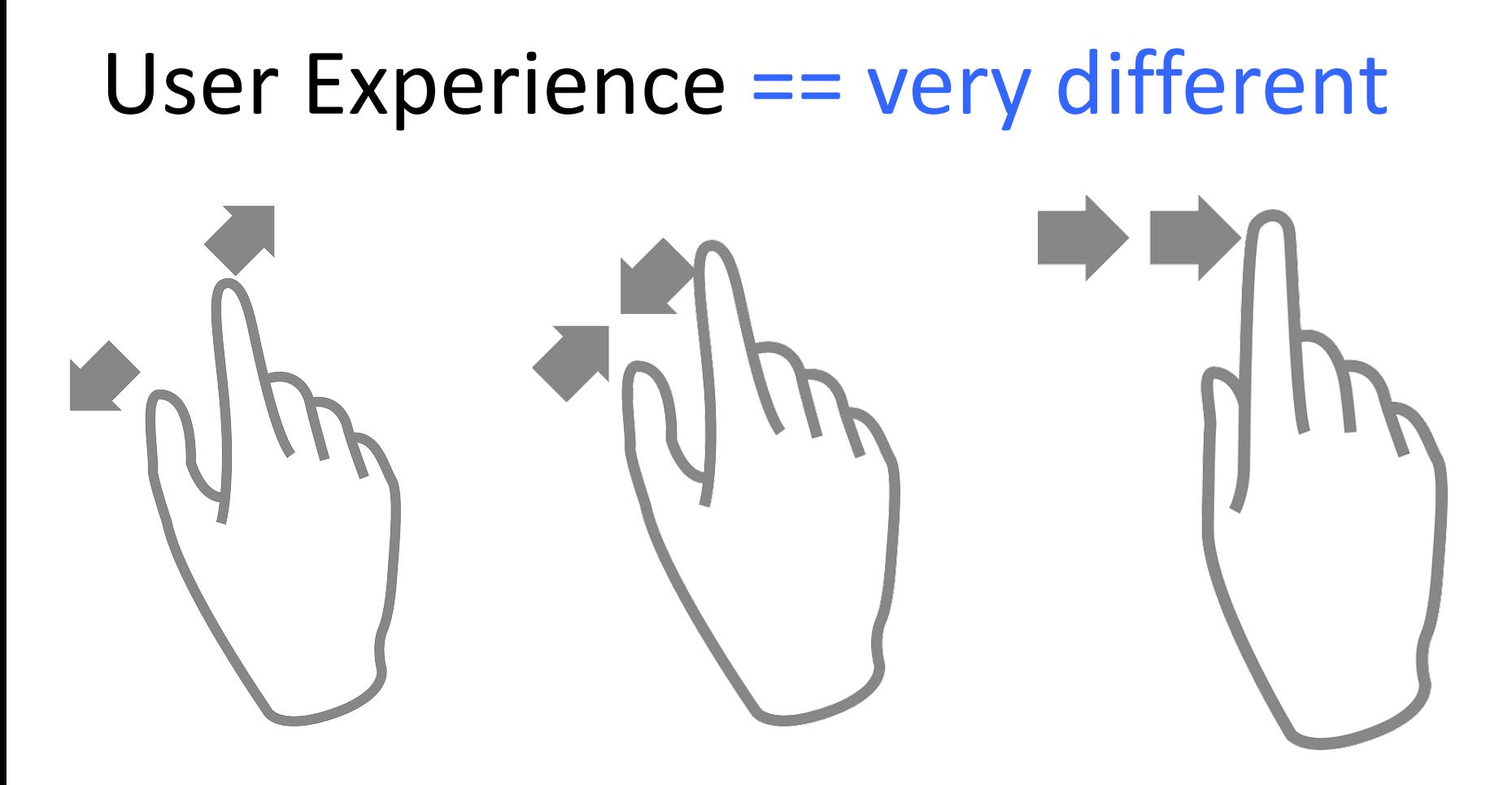

#### Design patterns == very different

Smaller screens

Screen orientation can rotate Mobile popups and overlays Touch-based navigation

#### Design patterns == very different

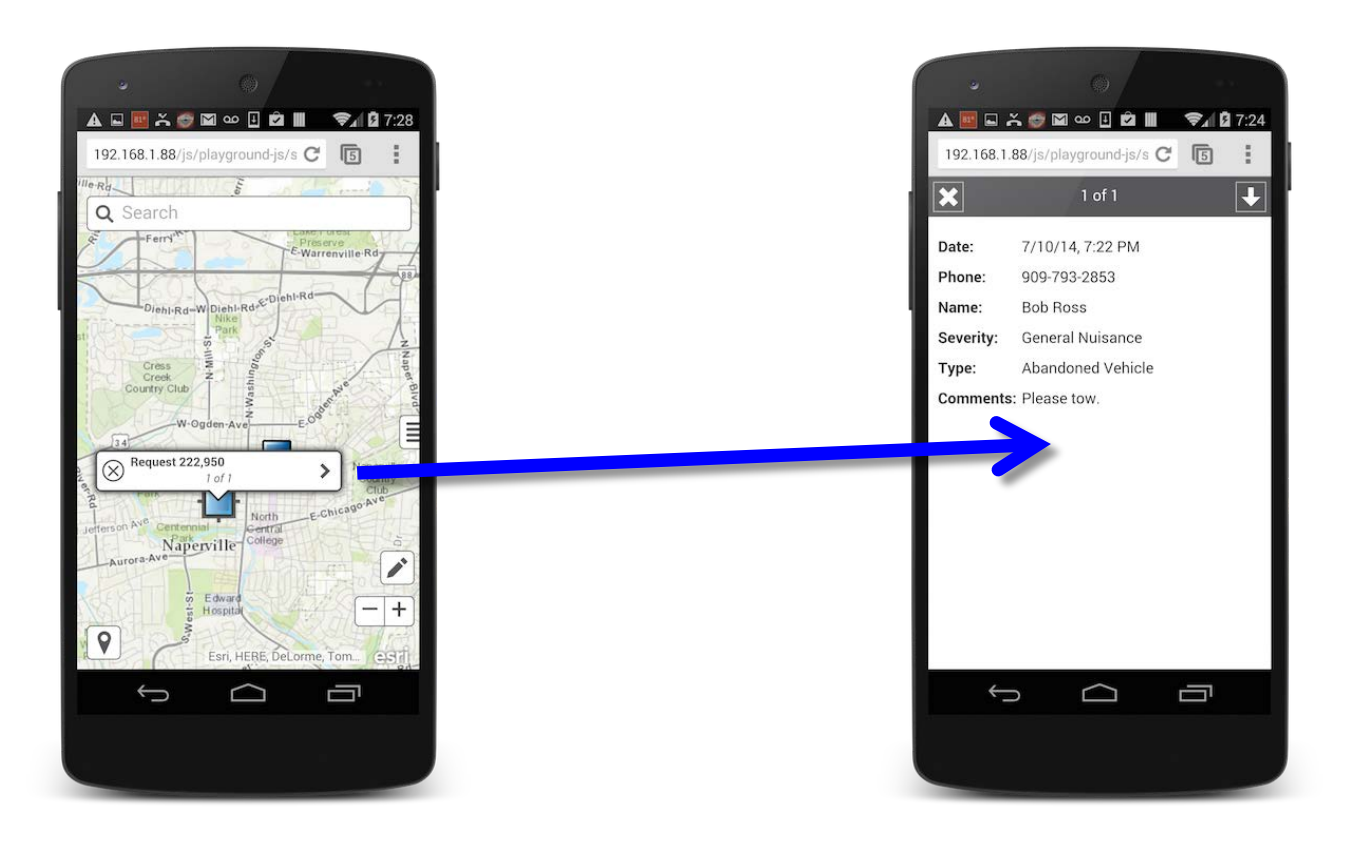

#### Design patterns == very different

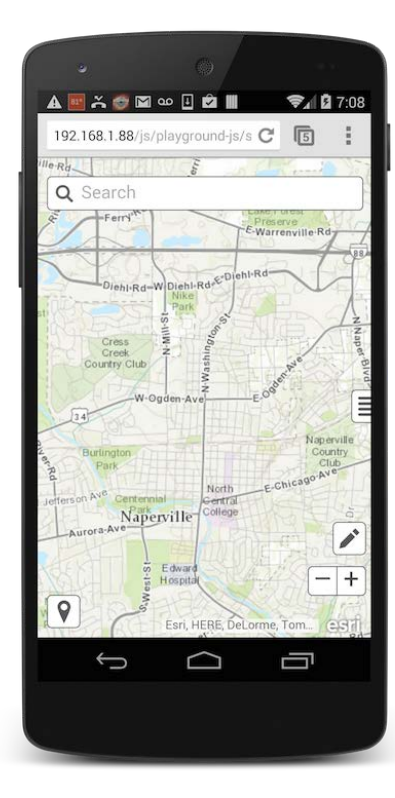

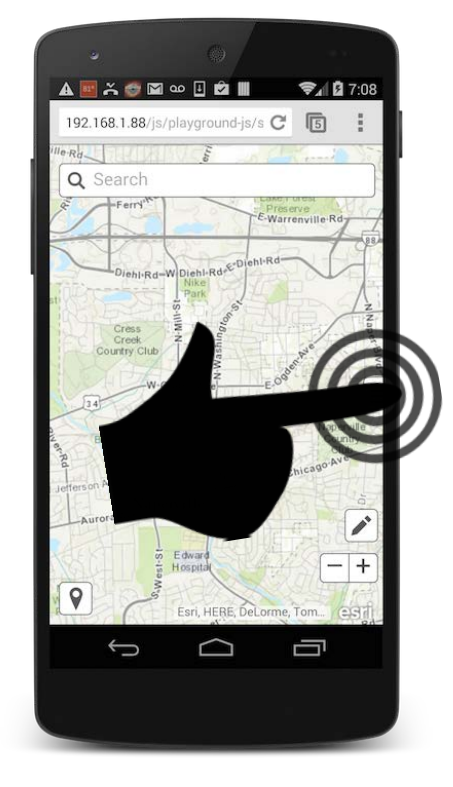

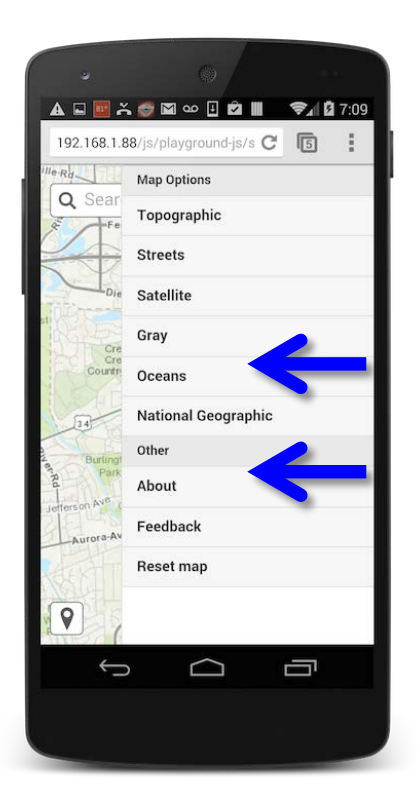

#### Mobile in 4 Steps

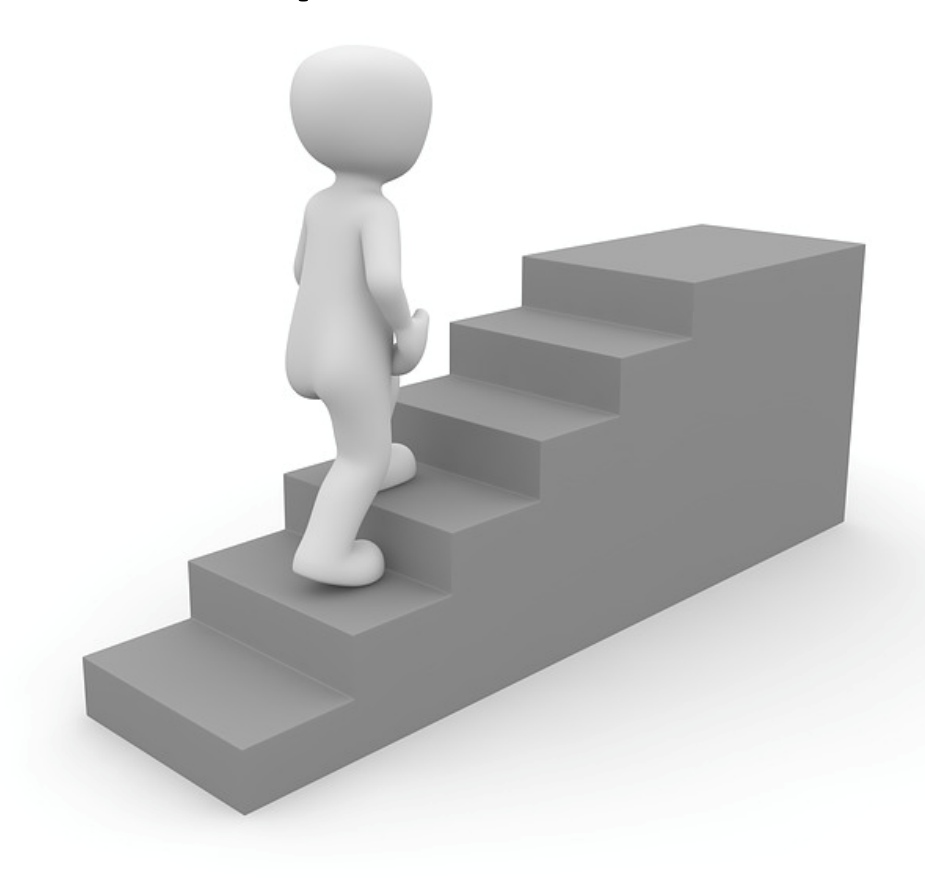

# **Step #1**

## **Organize your data**

#### Get your data in order, first!

Develop a schema Design tables Define relationships Clean the data Test, test, test

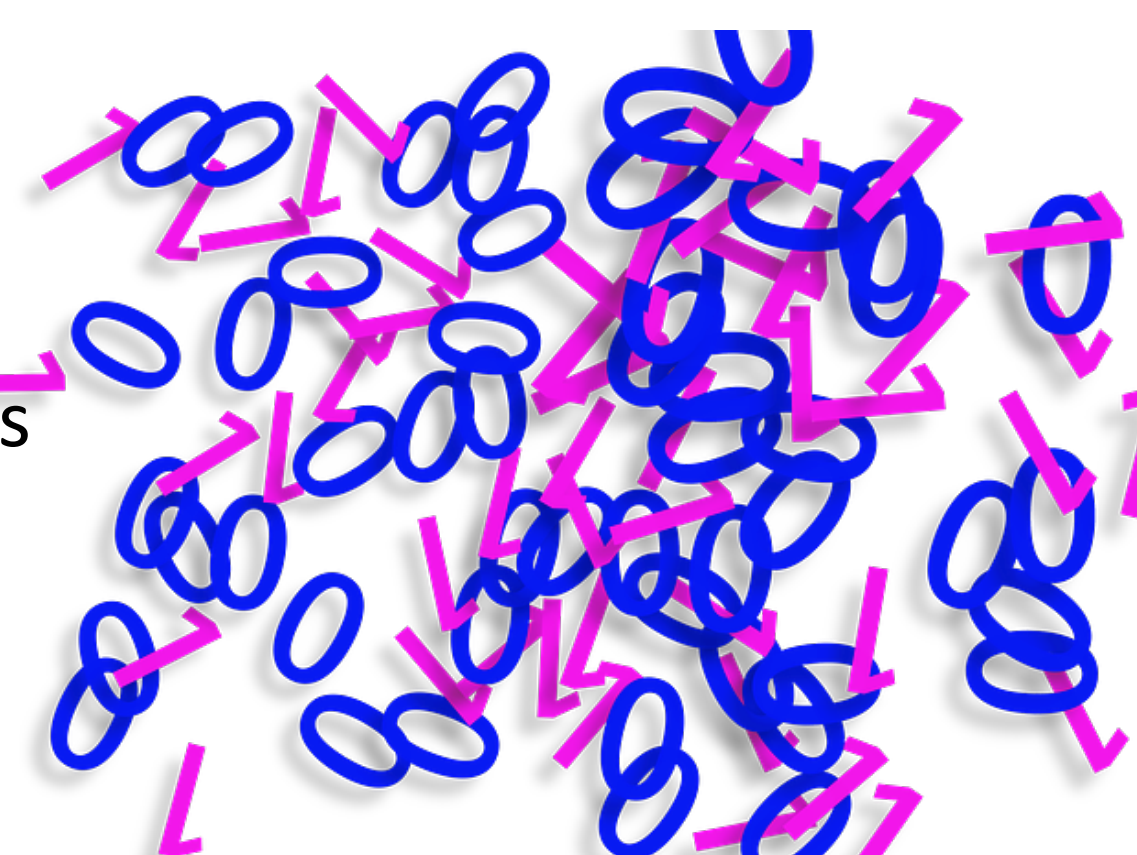

#### HTTP Request/Response Performance

Test Service response payload size Simplify geometries!

Remove unneeded attributes

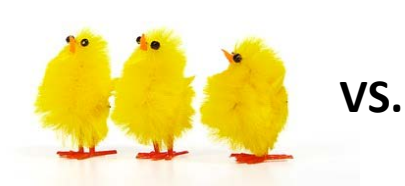

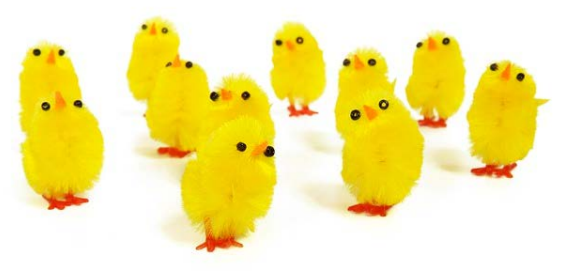

#### HTTP Request/Response Performance

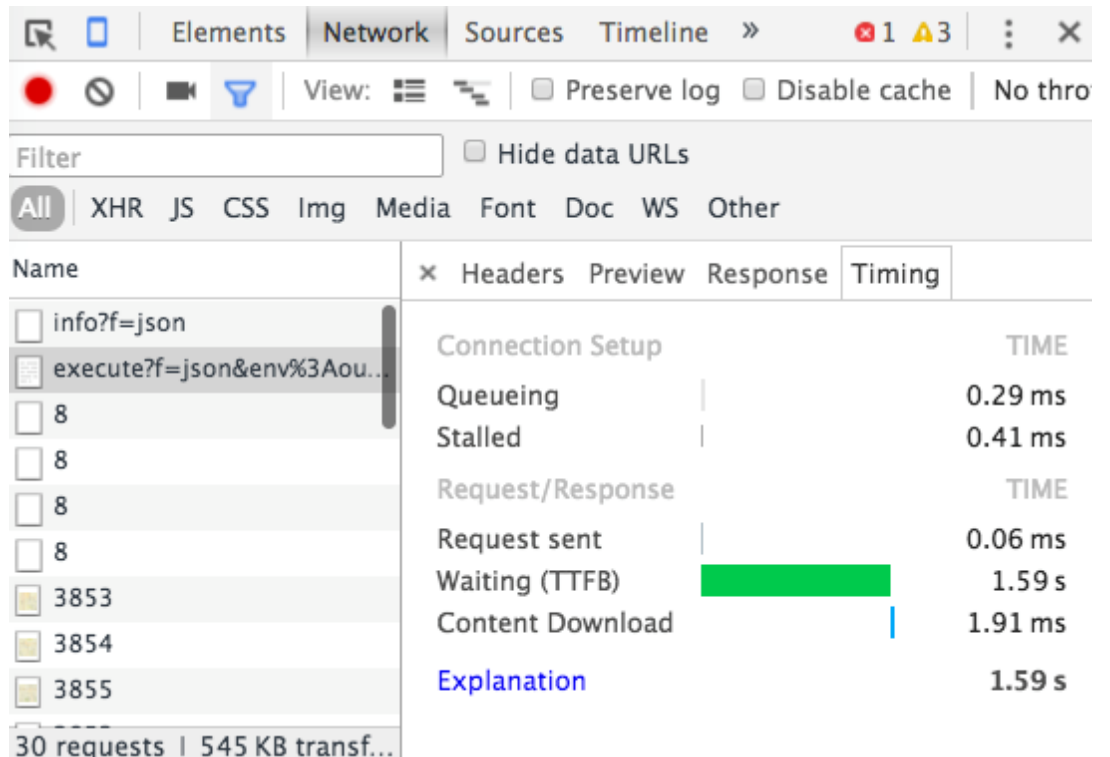

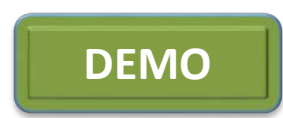

#### HTTP Request/Response Performance

Enable webserver [gzip compression](https://varvy.com/pagespeed/enable-compression.html)

Use ArcGIS JavaScript Optimizer

Minimize, concatenate your .js and .css

#### gzip compression

All modern browsers support it All modern browsers will request it Server needs to be configured

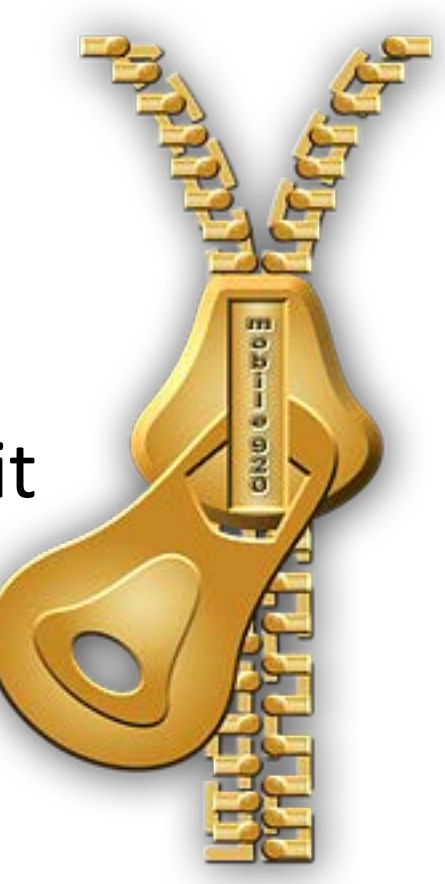

## gzip\*

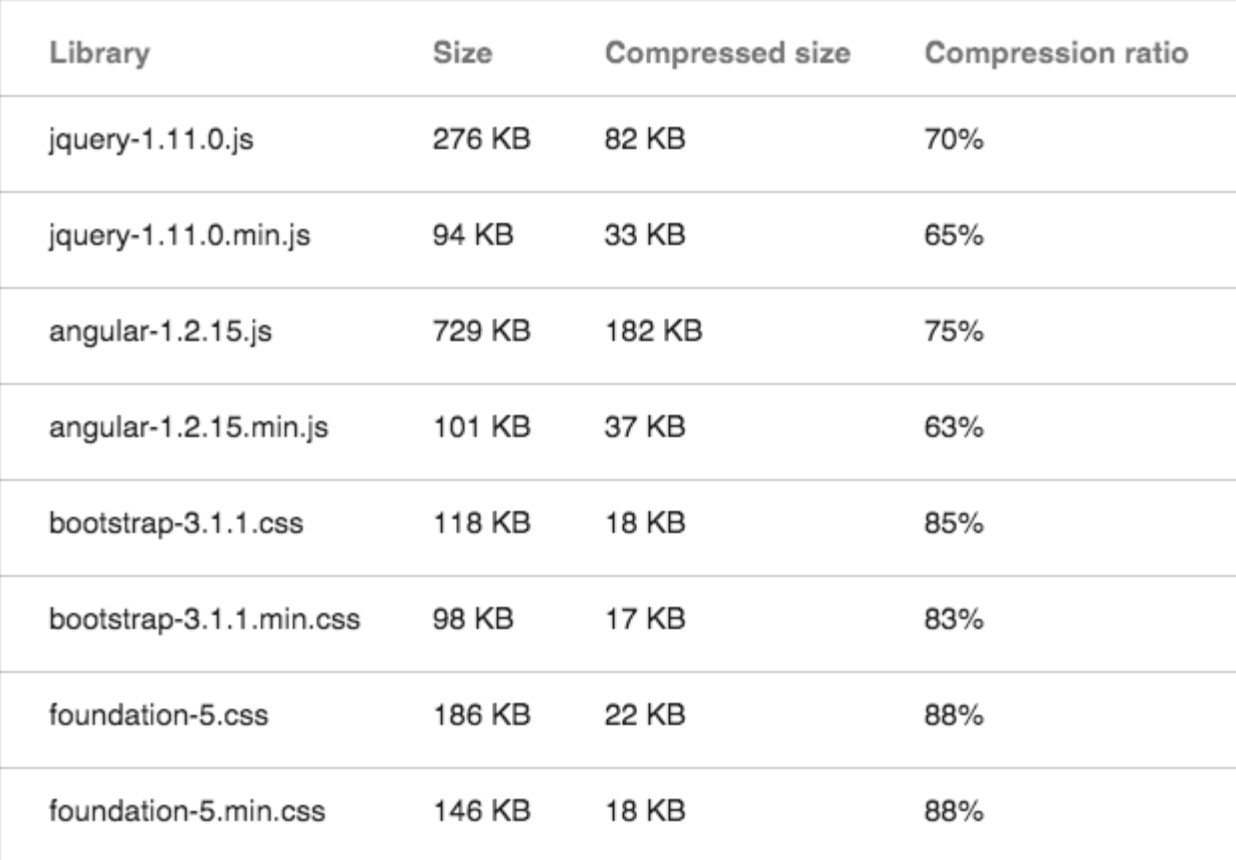

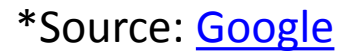

## Content-Encoding: gzip

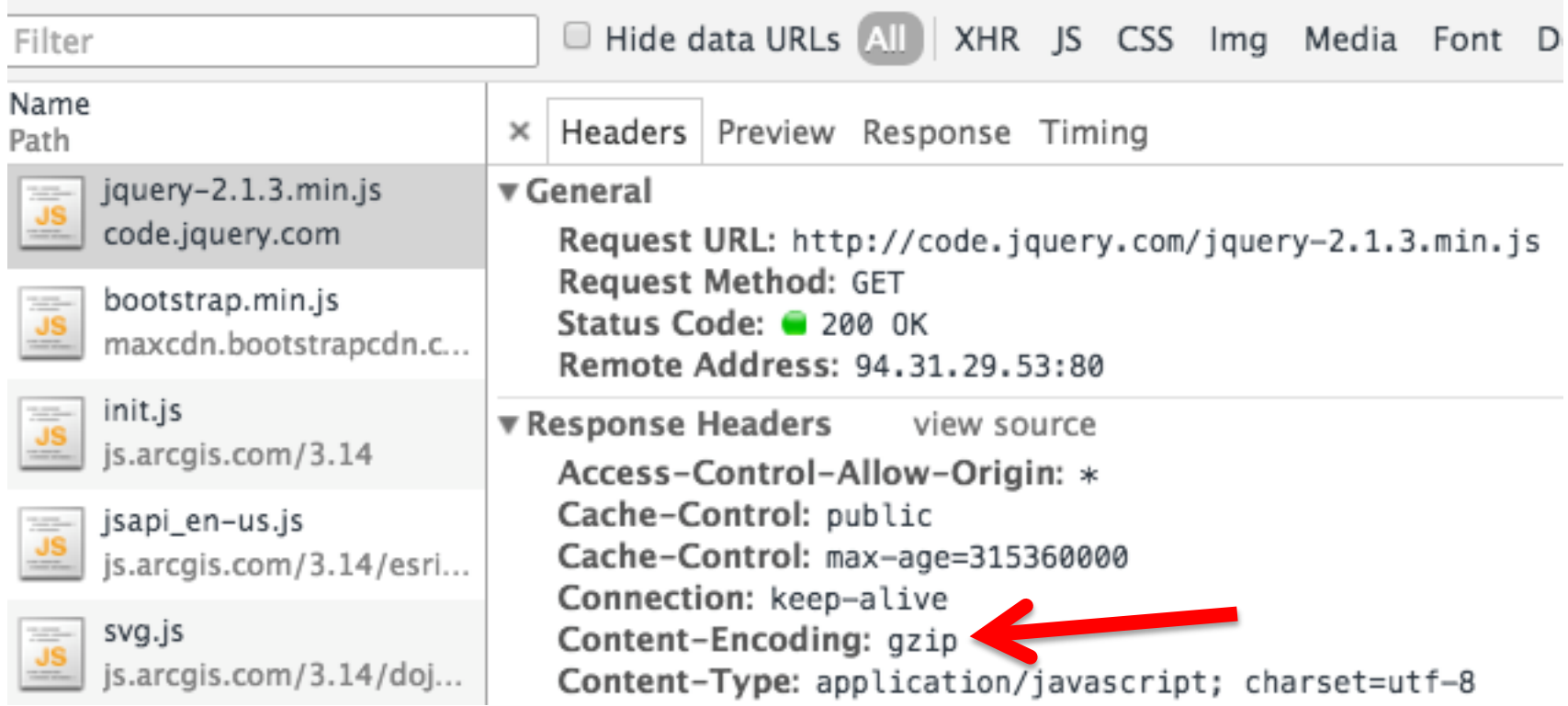

# **Step #2 Sketch, mockup, design**

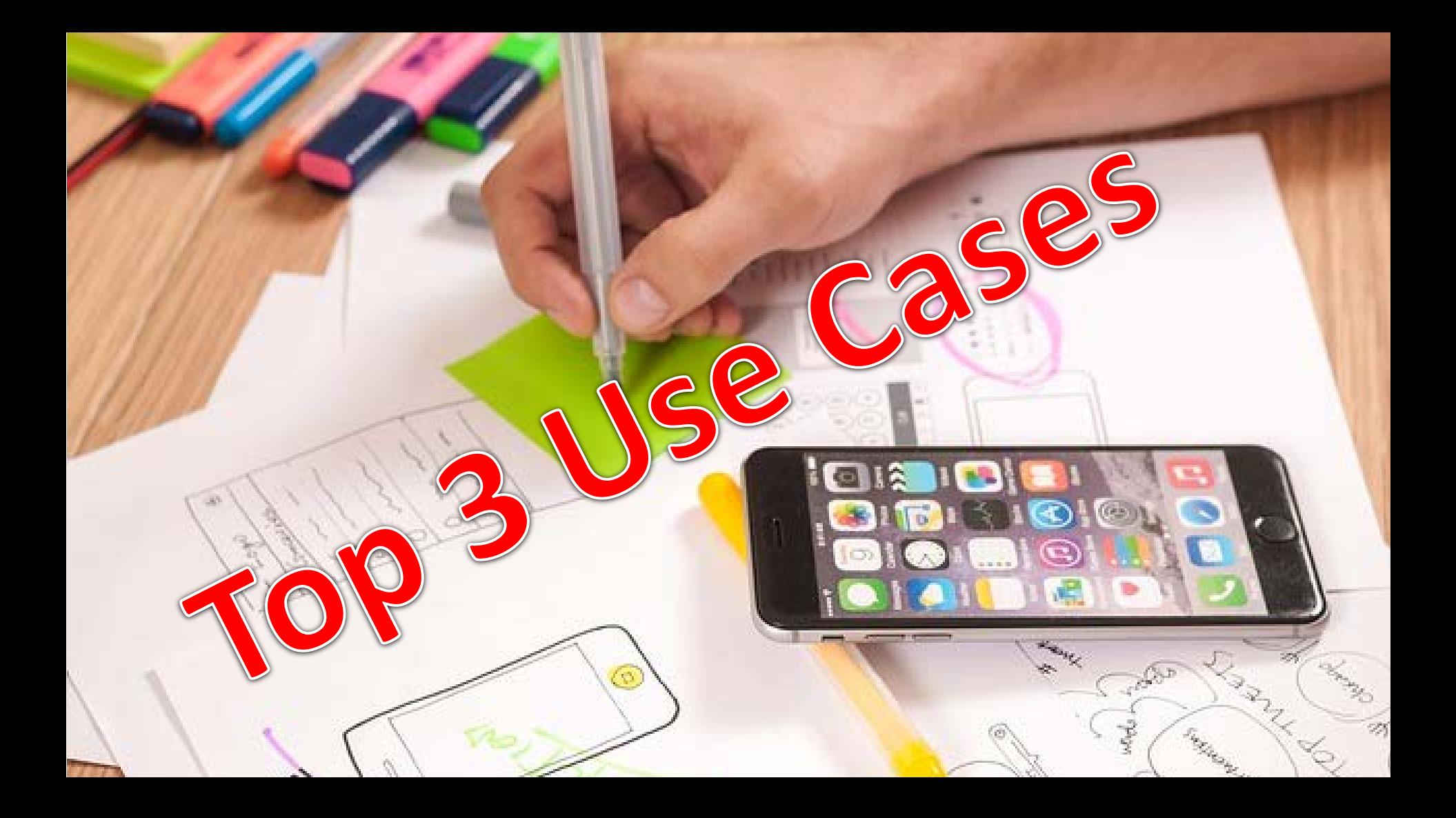

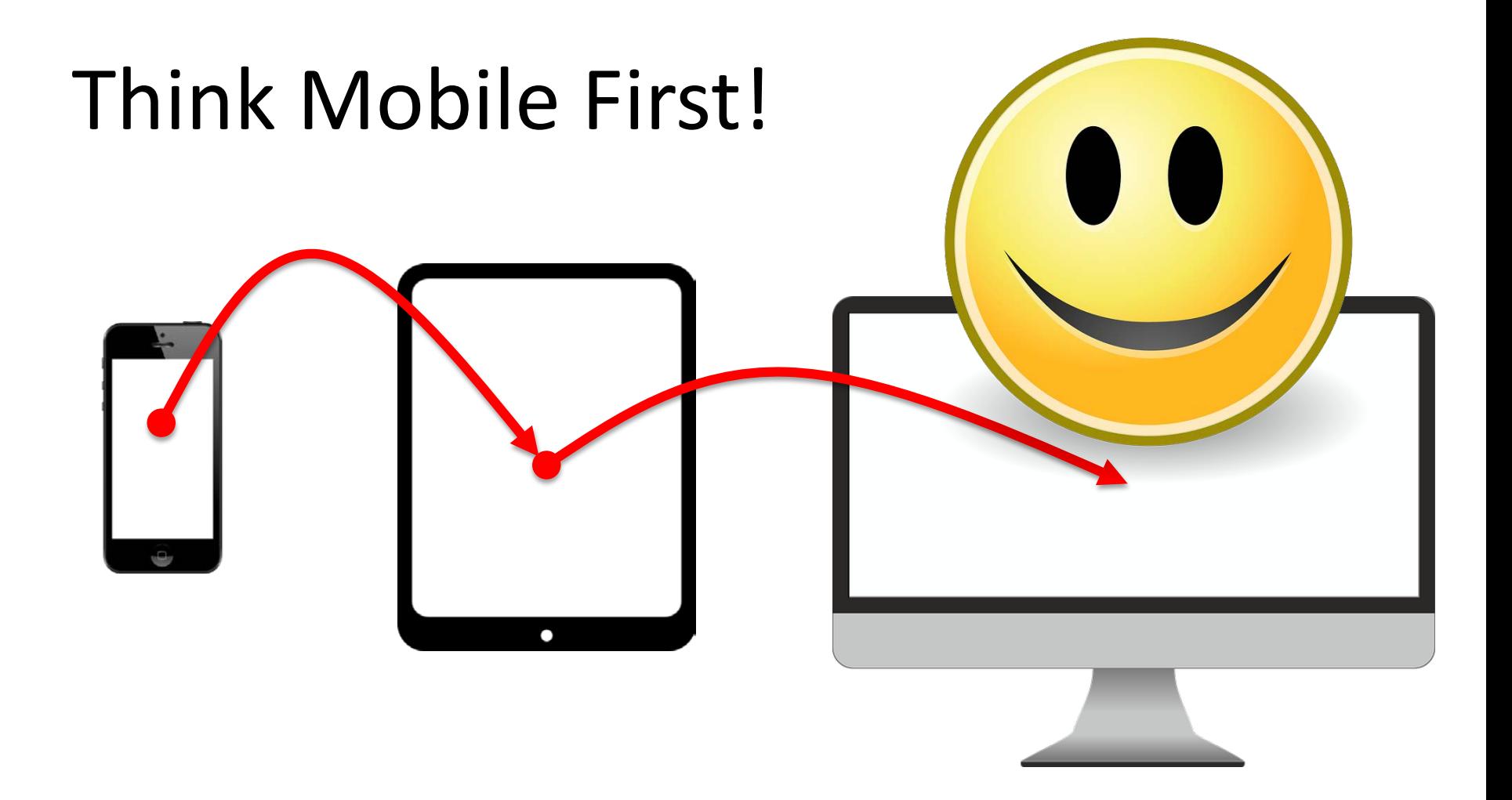

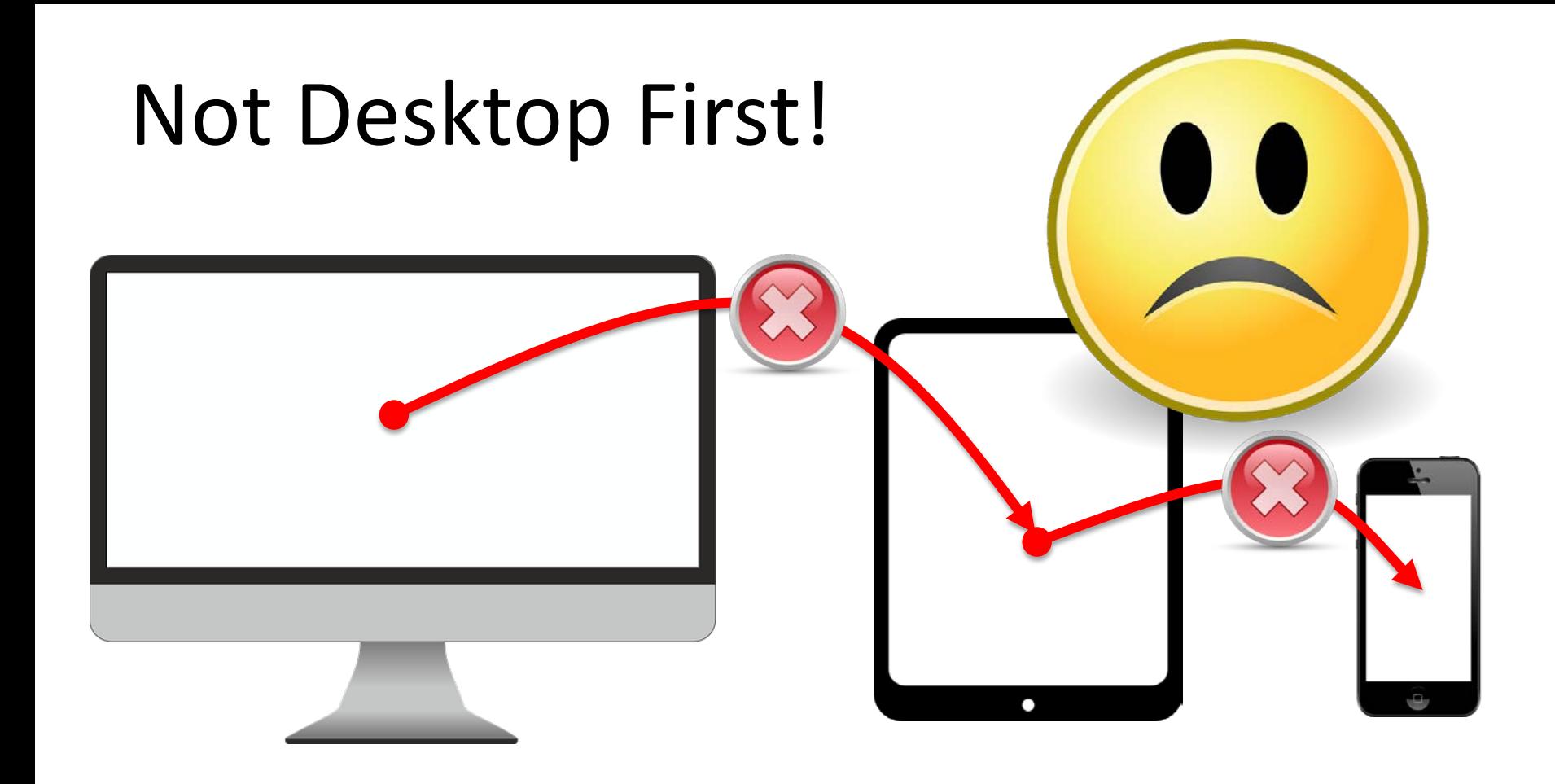

#### Site shouldn't look the same on all devices

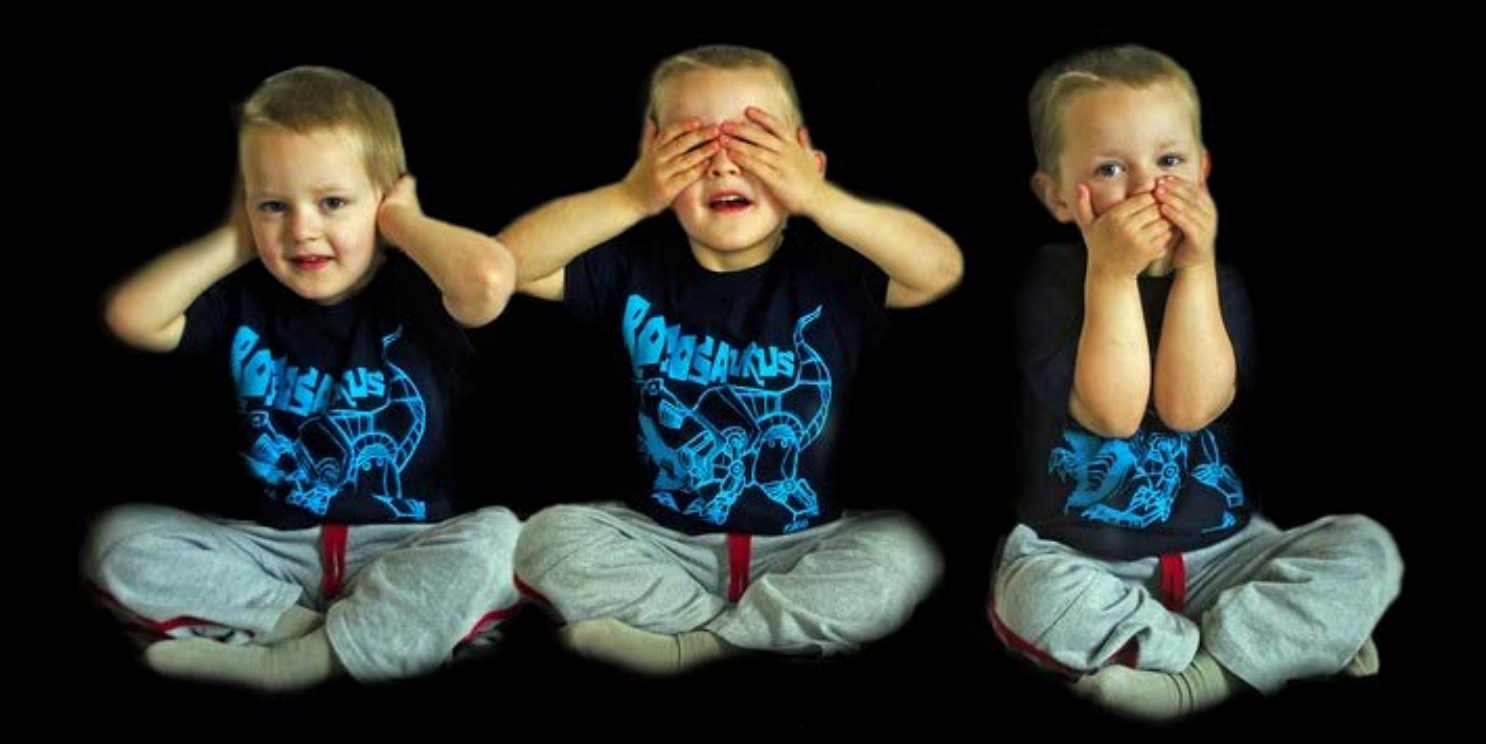

#### Create at least 3 viewports

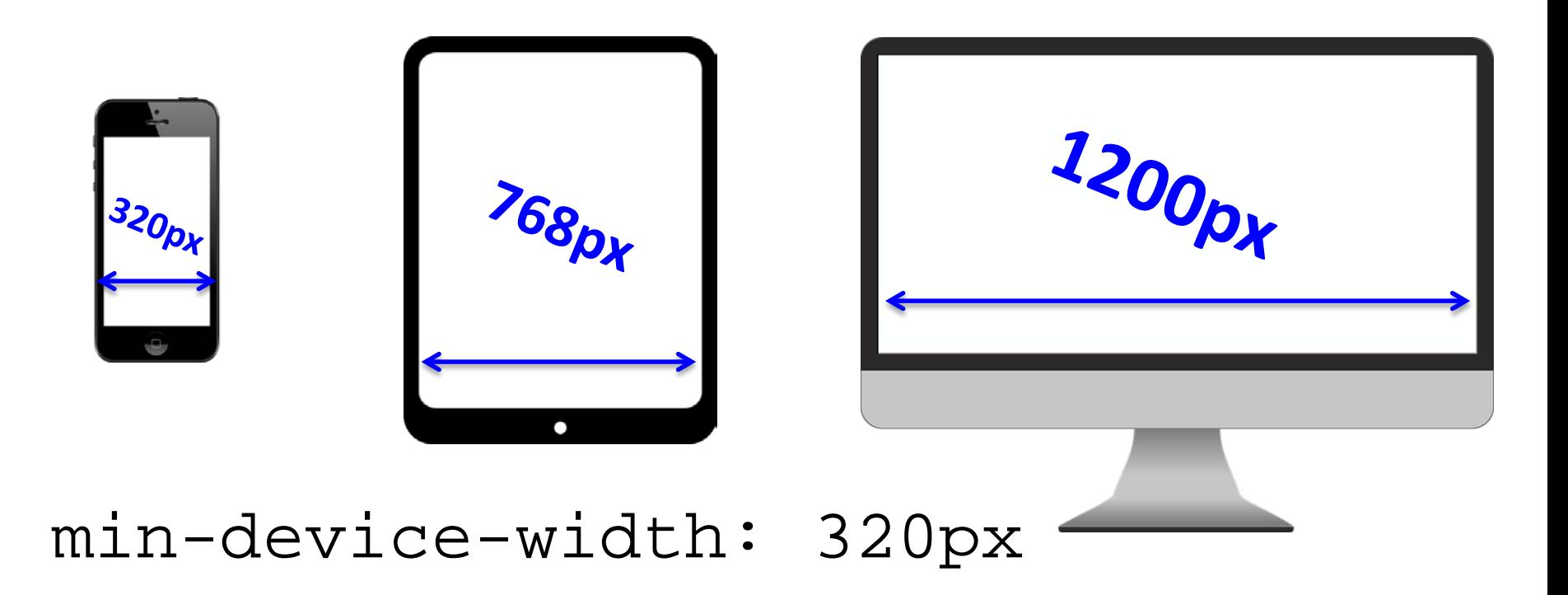

#### Consider additional viewports

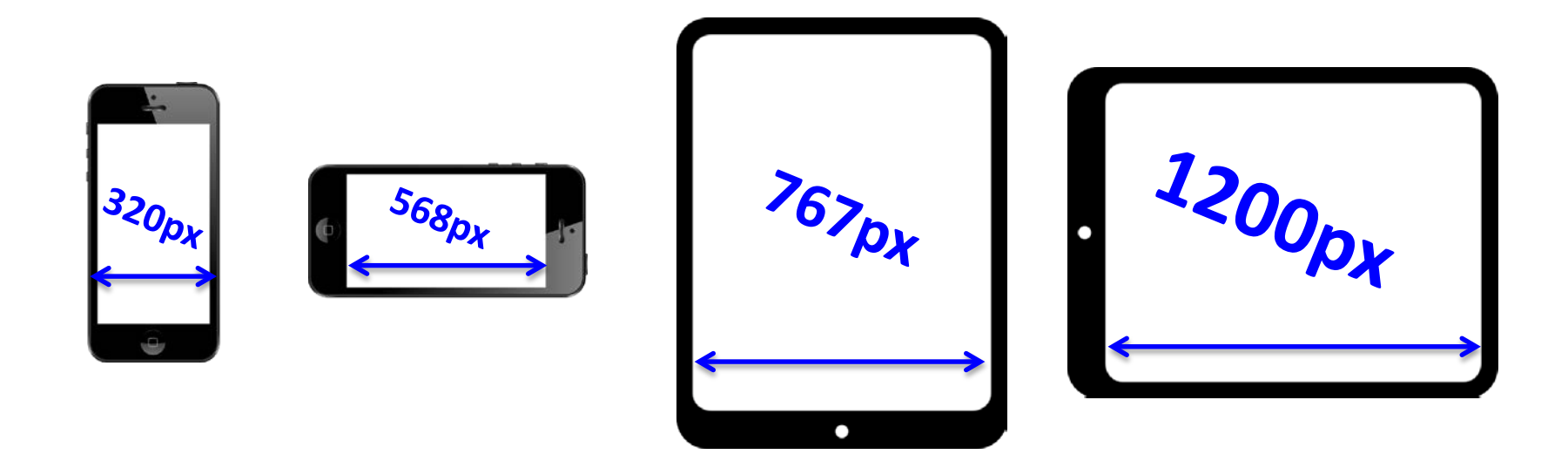

#### min-device-width: 320px
#### Consider additional viewports

#### Depending on your end-users

[Many different CSS media query configurations](https://css-tricks.com/snippets/css/media-queries-for-standard-devices/)

#### CSS Media Queries

@media only screen and (max-device-width:480px) {

```
/* Custom css styles */body [
    font-size: 0.5em;
}
#titleArea {
    display: none;
ŀ
```
ŀ

#### Consistent Hierarchy

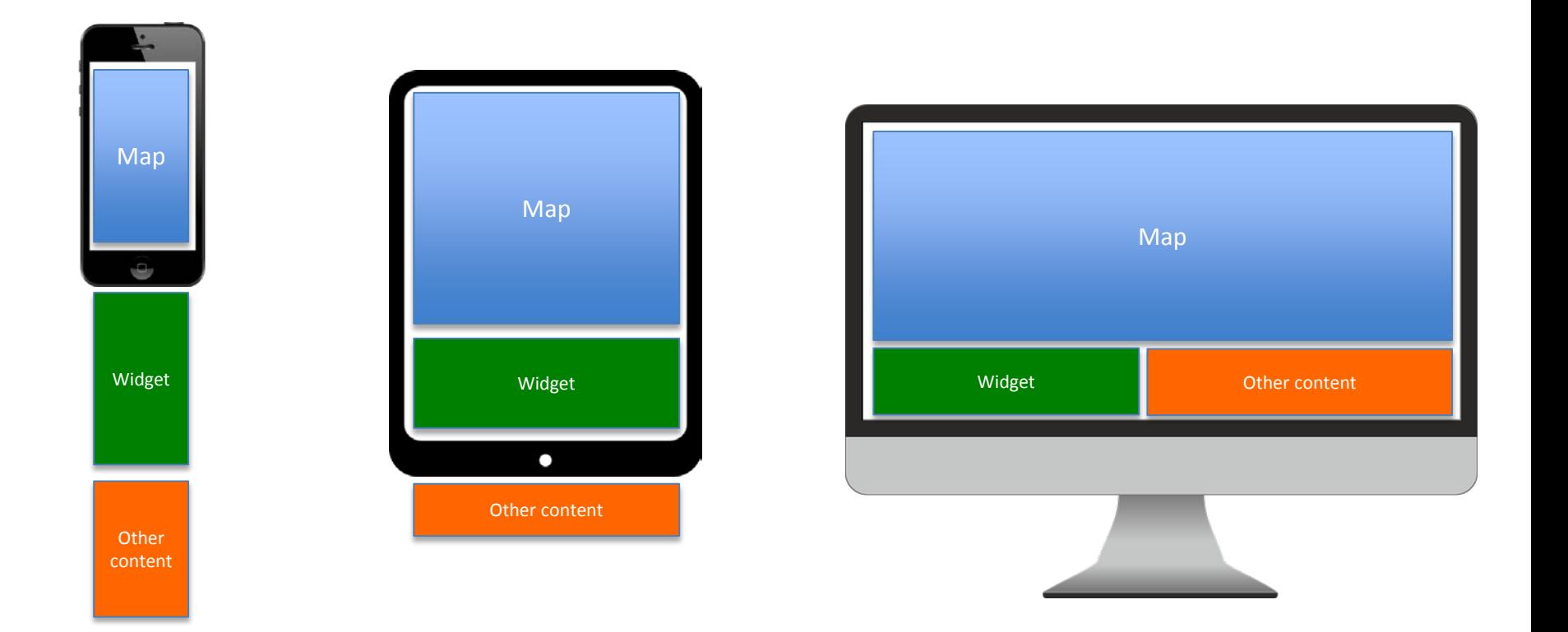

# **Step #3**

### **Implement UI framework**

#### Many UI frameworks **Bootstrap** Earlier Tech Session: jQuery Choosing the Best JavaScript Framework Dojo  $\ldots$  ?

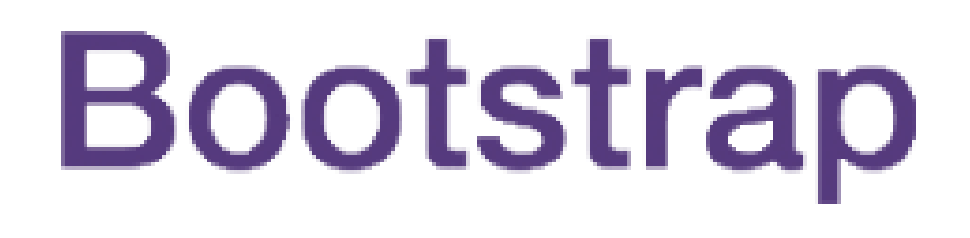

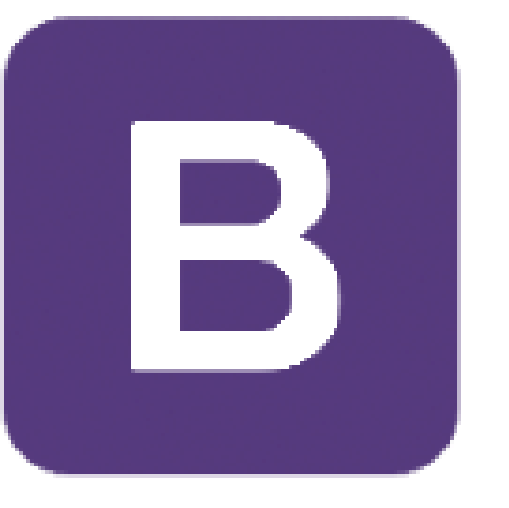

### Bootstrap Framework

- 1. Fluid Grid System
- 2. CSS Media Queries
- 3. HTML5, CSS & JavaScript

### Fluid Grid System

- Layout adapts to different screen sizes
- Based on percentages
- 12 column / 960px

#### Demo

#### [Bootstrap Fluid Grid](http://esri.github.io/bootstrap-map-js/demo/dojo/grid.html)

#### Get bootstrap-map-js

#### [github.com/Esri/bootstrap-map-js](https://github.com/Esri/bootstrap-map-js)

#### Bootstrap Fluid Grid CSS

#### <div class="**col-xs-12 col-sm-8**> **Define Column Device Size Number of Columns**

```
<!DOCTYPE html>
                                                         Hello World<html>
 <head>
   <title>Bootstrap 101 Template</title>
   <meta name="viewport" content="width=device-width,
         initial-scale=1.0, maximum-scale=1.0, user-scalable=no">
   <link rel="stylesheet" type="text/css"
         href="//js.arcgis.com/3.13/esri/css/esri.css">
   <link rel="stylesheet" type="text/css"
         href="https://esri.github.io/bootstrap-map-js/src/css/bootstrapmap.css">
   <style type="text/css">
     #mapDiv {
       min-height: 100px;
       max-height: 1000px;
     ł
   </style>
 </head>
  <body>
   <div class="container">
     <div id="mapDiv">Hello World</div>
   </div>
 </body>
```

```
</html>
```
### Add package path

```
<script type="text/javascript">
   var package_path = "https://esri.github.io/bootstrap-map-js/src/js";
   var dojoConfig = {
       packages: [{
            name: "application",
            location: package_path
        Н
    1:
</script>
```
#### Add jQuery & bootstrap.js

```
<body>
```

```
<div class="container">
  <div id="mapDiv"></div>
\langle/div>
```
<script src="http://code.jquery.com/jquery-1.11.1.min.js"></script> <script src="//maxcdn.bootstrapcdn.com/bootstrap/3.3.2/js/bootstrap.min.js"></script>

 $\langle$ /body>

#### Add JS API and BootstrapMap

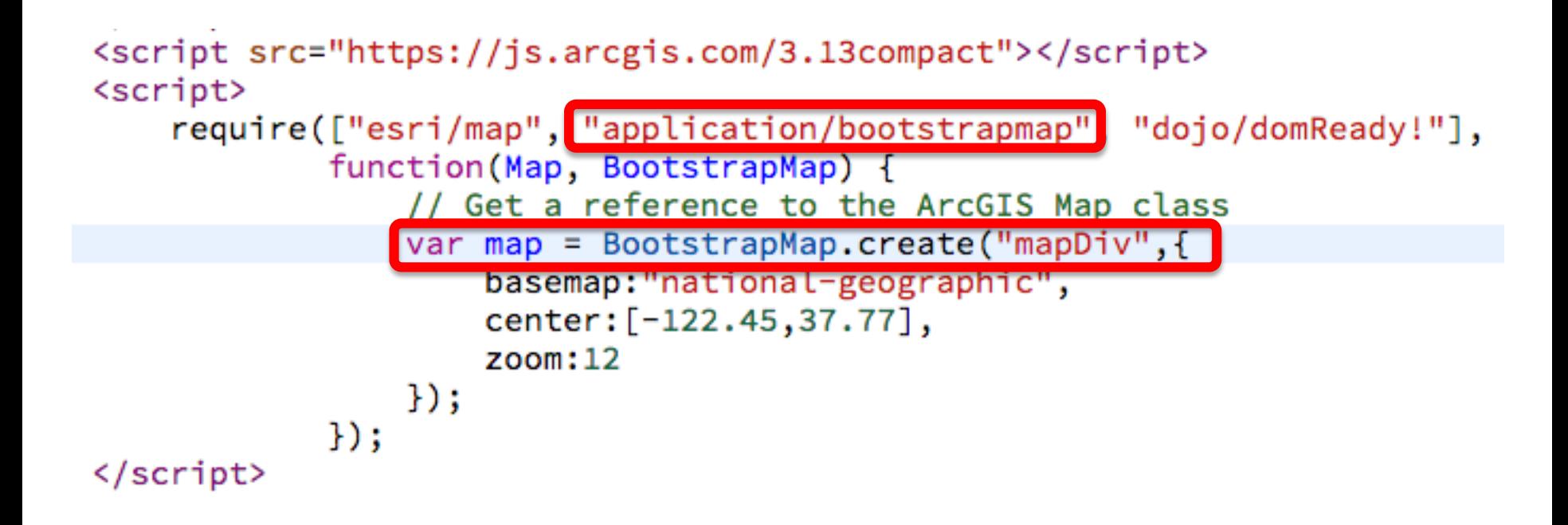

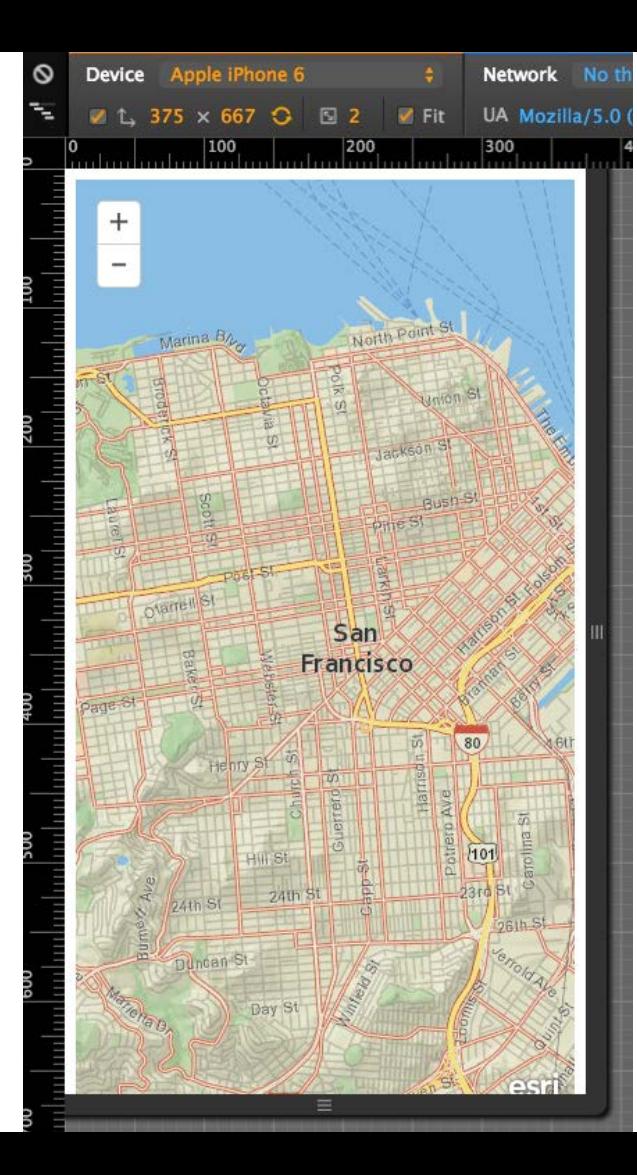

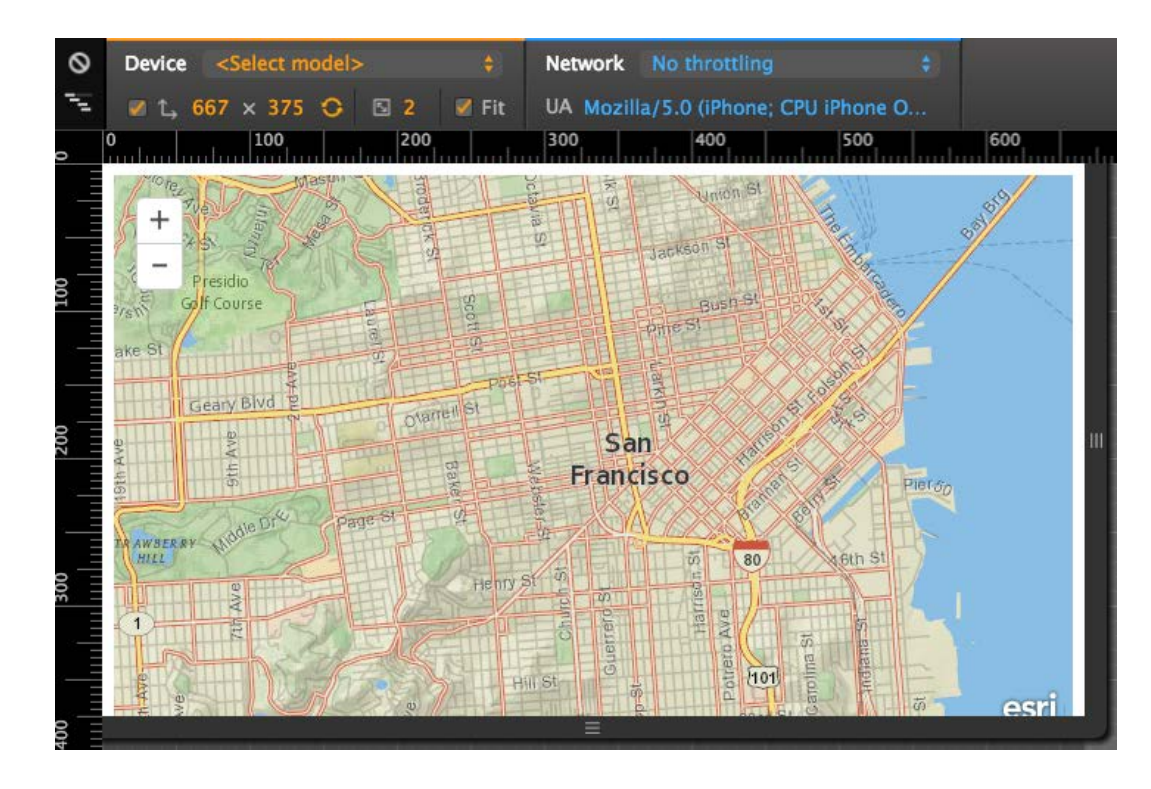

## **Step #4 Display and Rendering Data**

#### Simplify features - Generalize

#### **maxAllowableOffset**

#### ArcGIS Online feature services use it

#### Simplify features - Generalize

```
require(["esri/Map", "esri/layers/FeatureLayer", ... ], function(Map, FeatureLayer, ... ) {
  app.fl = new FeatureLayer("http://layer/url/0", {
   mode: esri.layers.FeatureLayer.MODE ONDEMAND,
   maxAllowableOffset: calcOffset()
  \});
  on(map, 'onZoomEnd', function() {
    app.maxOffset = calcOffset();app.fl.setMaxAllowableOffset(app.maxOffset);
  \});
  function calcOffset() {
   return (map.extent.getWidth() / map.width);
\});
```
#### Simplify features - Generalize

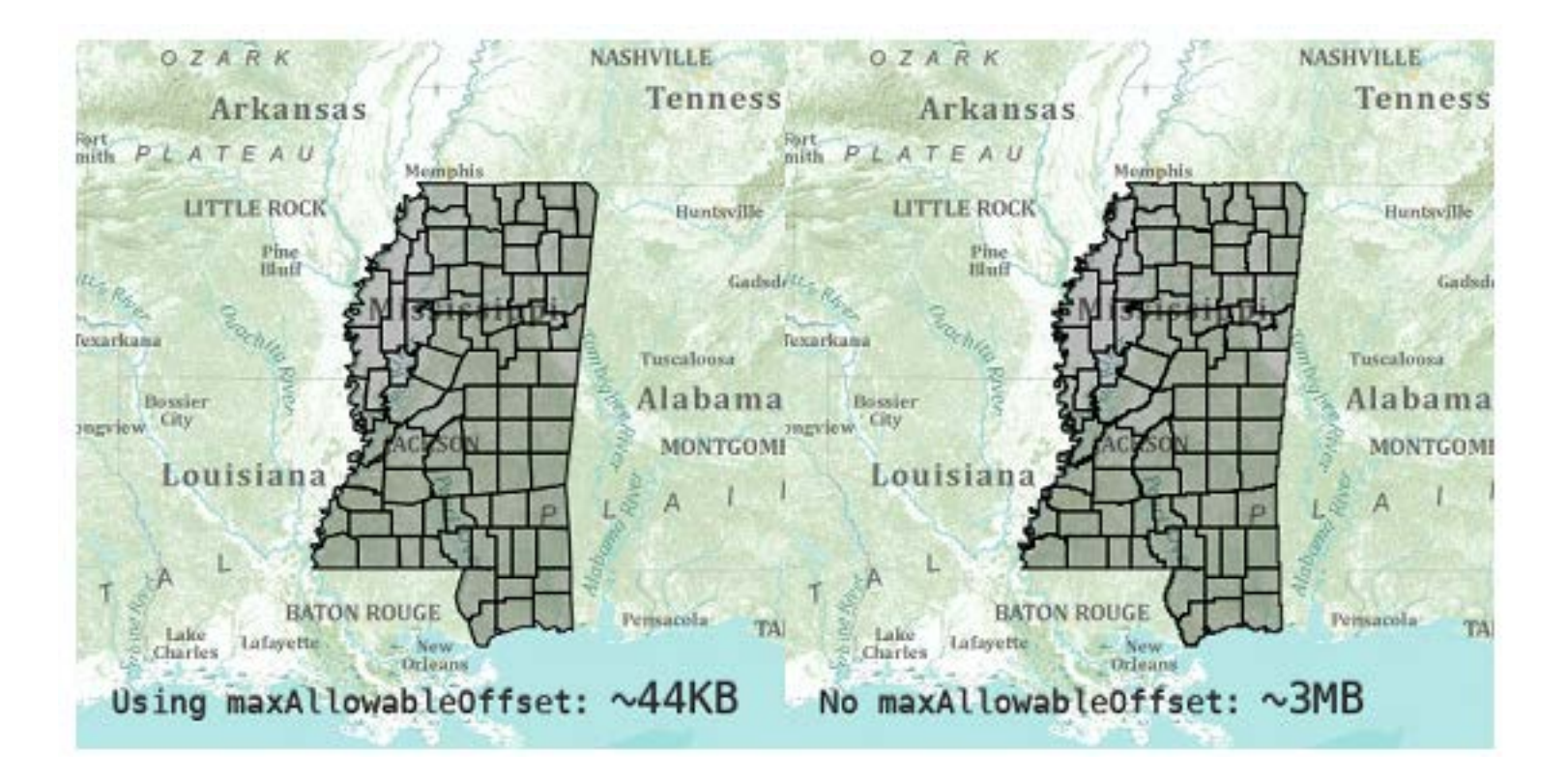

### Query MODE\_ONDEMAND

#### Zoom-in to reduce number of features

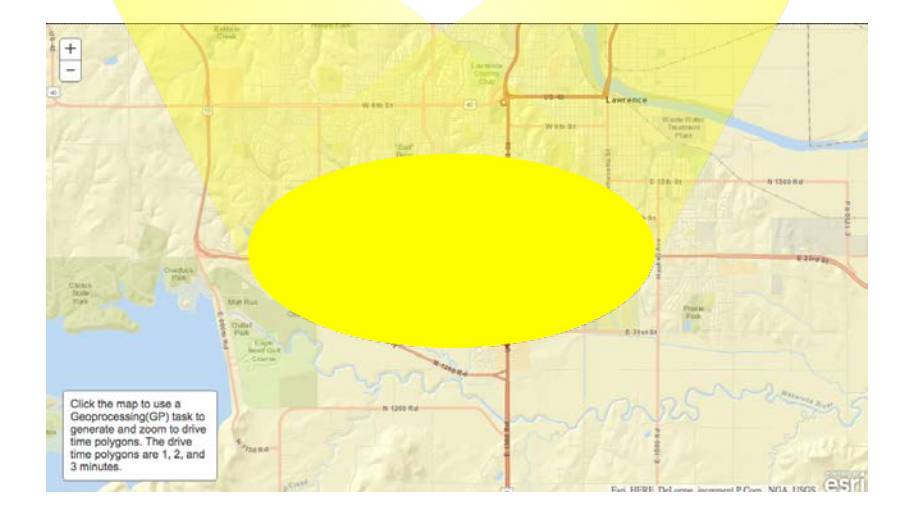

### Query MODE\_SNAPSHOT

Number of features being returned? Test request/response performance Features have to be rendered Be aware of memory usage

# **Step #5** Build > test

#### Build > test > repeat

Unit testing Performance testing Network interrupt testing Test on actual devices Test on different operating systems

#### [Many, many test platforms!](https://en.wikipedia.org/wiki/Mobile_application_testing)

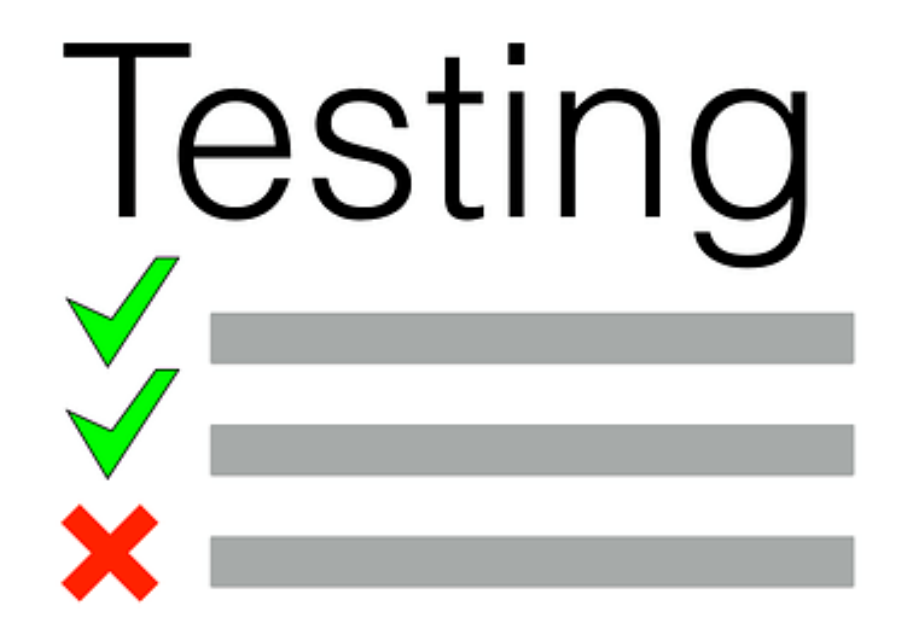

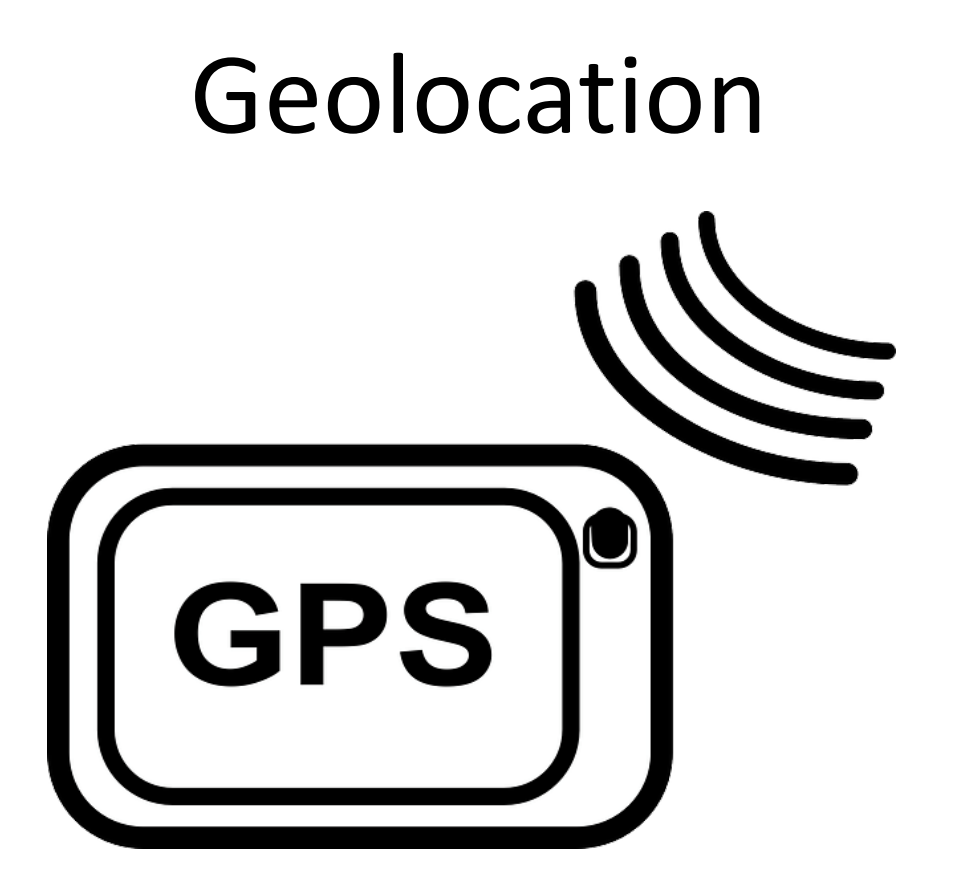

#### Geolocation

#### github.com/Esri/html5-geolocation-tool-js

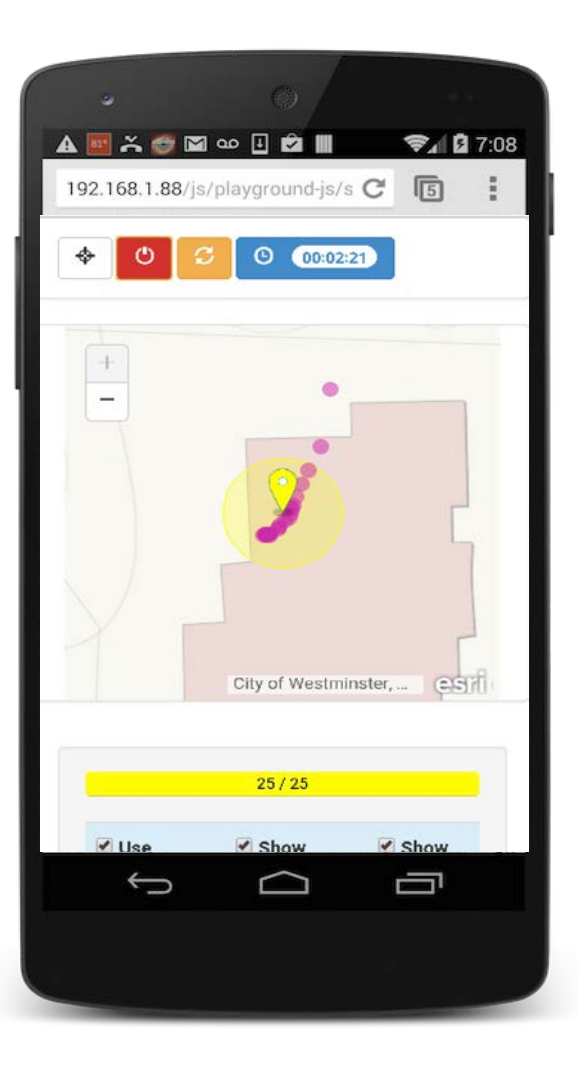

#### Geolocation

Works online and offline

Approximate location only!

Always requires user opt-in

Same exact API for PhoneGap

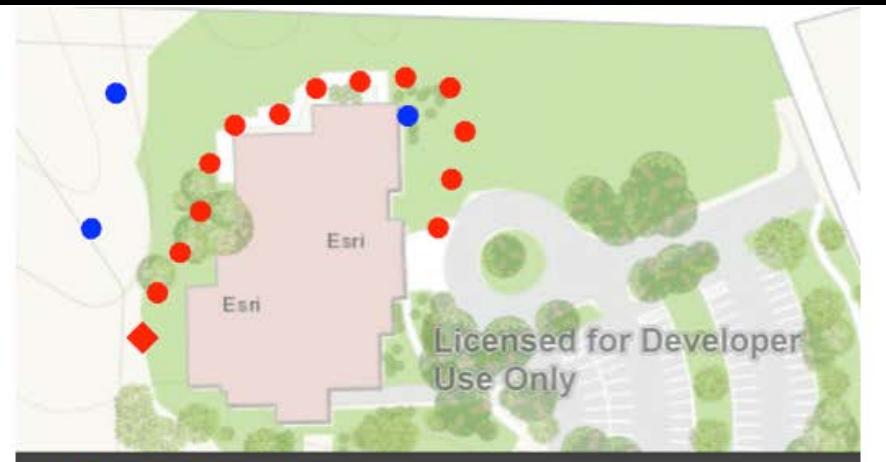

#### **Network Provider**

Timestamp: 09/04/2015 04:19:45.478-0600 1st update elapsed time: N/A Since last update: 00:15:271 Lat/Lon: 39.9202607, -105.1160536 DMSS: 39:55:12.93852, -105:6:57.79296 Accuracy: 87.5110 meters

#### **GPS Provider**

Timestamp: 11/29/20148719 01:33:20.000-0700 1st update elapsed time: 00:00:666 Since last update: 00:09:31 Lat/Lon: 39.91973364958267, -105.1168031758188 DMSS: 39:55:11.04114, -105:7:0.49143 Accuracy: .7994 meters

# Licensed for Developer Use Only

#### **Network Provider**

Timestamp: 09/04/2015 04:06:57.699-0600 1st update elapsed time: N/A Since last update: 00:19:960 Lat/Lon: 39.9202732, -105.1162038 DMSS: 39:55:12.98352, -105:6:58.33368 Accuracy: 71.8590 meters

#### **GPS Provider**

Timestamp: 09/04/2015 04:07:10.901-0600 1st update elapsed time: 01:42:543 Since last update: 00:02:07 Lat/Lon: 39.91951249, -105.11666514 DMSS: 39:55:10.24496, -105:6:59.9945 Accuracy: 37.0000 meters

#### Resources

[http://www.andygup.net/web-mobile/](https://github.com/Esri/html5-geolocation-tool-js)

<https://github.com/Esri/html5-geolocation-tool-js>

<https://github.com/Esri/quickstart-map-phonegap>

<https://github.com/Esri/jquery-mobile-map-js>

Andy Gup [agup@esri.co](mailto:agup@esri.com)

 $\underline{m}$ andygup.net

@agup

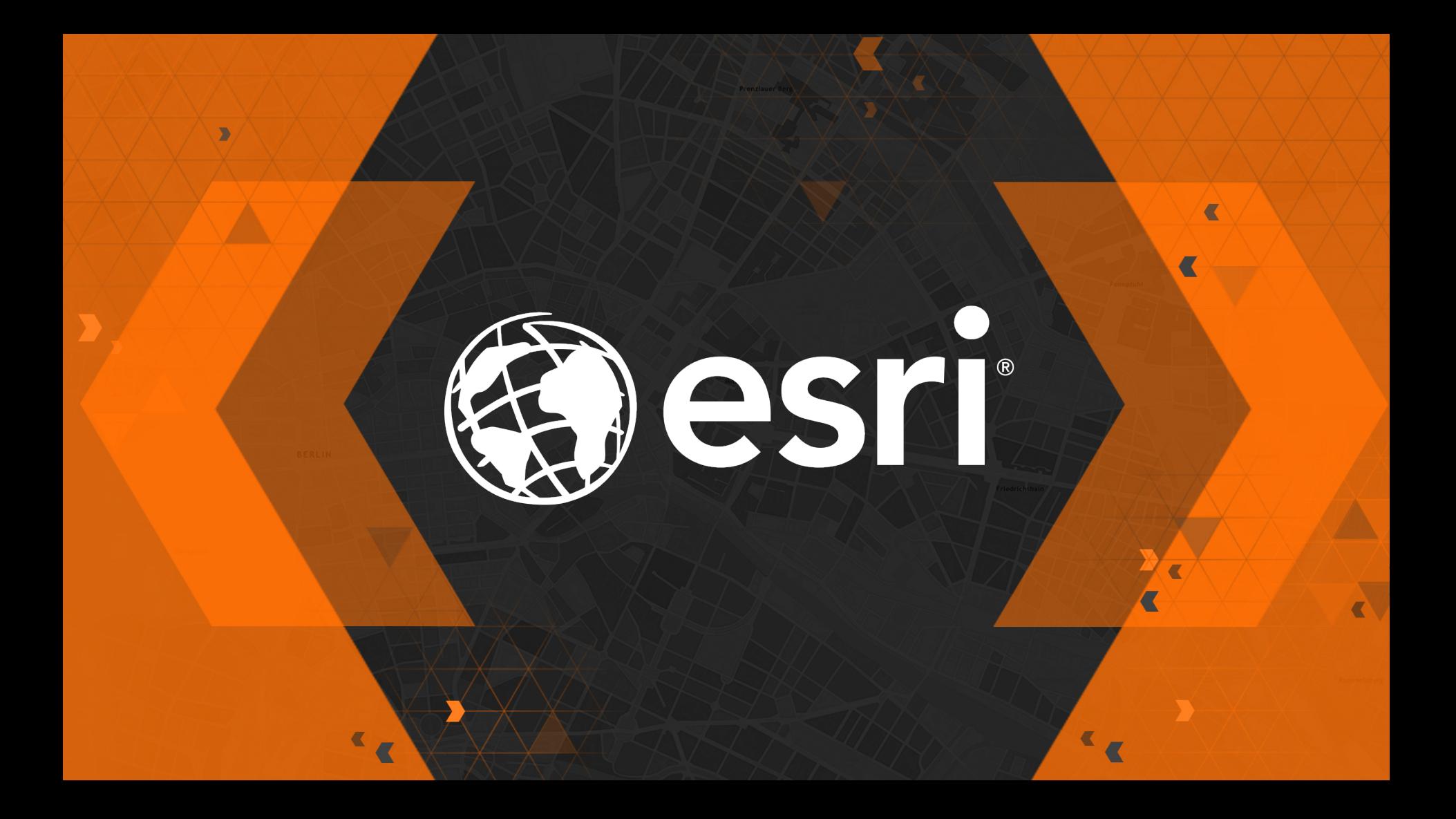

#### Bonus slides!

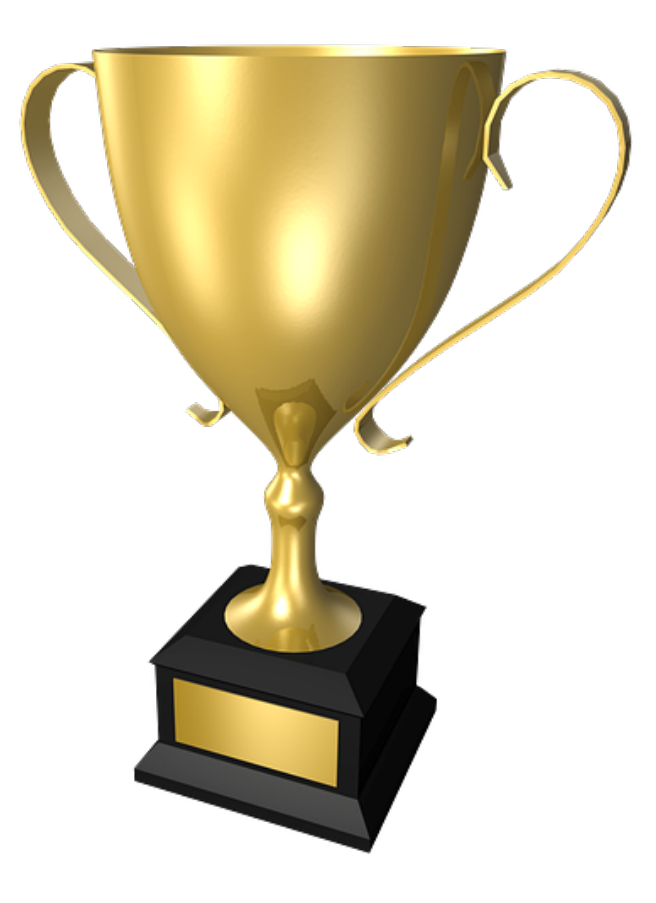

### How-to Build a Multiple-view app

### Multiple-View Design

- Framework for single page apps with multiple views
- Similar to native look, feel and behavior
- Cross-browser

#### Get jquery-mobile-map-js

#### <https://github.com/Esri/jquery-mobile-map-js>
#### Desktop vs. Device

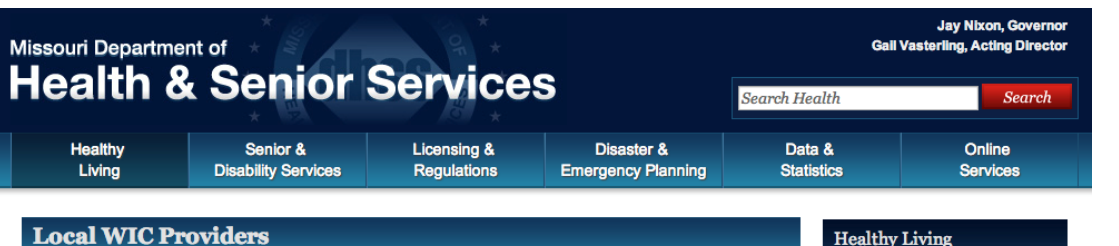

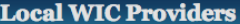

Home » Healthy Living » Healthy Families » WIC » Local WIC Providers

- MOWINS
- WIC Updates
- WIC Foods
- Food Package Training Materials (2009)
- Breastfeeding, Fit WIC and Nutrition
- · Resources & Publications
- Forms
- Data & Statistical Reports
- Training
- This page is intended for use by the staff of local WIC provider scencies If you are a WIC

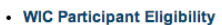

- Locations
- Policies and Procedures
- · Related Links
- Frequently Asked Questions
- . WIC Vendors Home
- · WIC Families Home
- Non-Discrimination Statement
- WIC Clinic Posters New!
- . 2014 State Plan New!
- **Environmental Factors Chronic Diseases Communicable Diseases Healthy Families Organ/Tissue Donation and Registry** Women, Infants & Children (WIC)
- **Genetic Disease & Early**
- Childhood
- **Food Programs**
- **Wellness & Prevention Local Public Health Agencies**

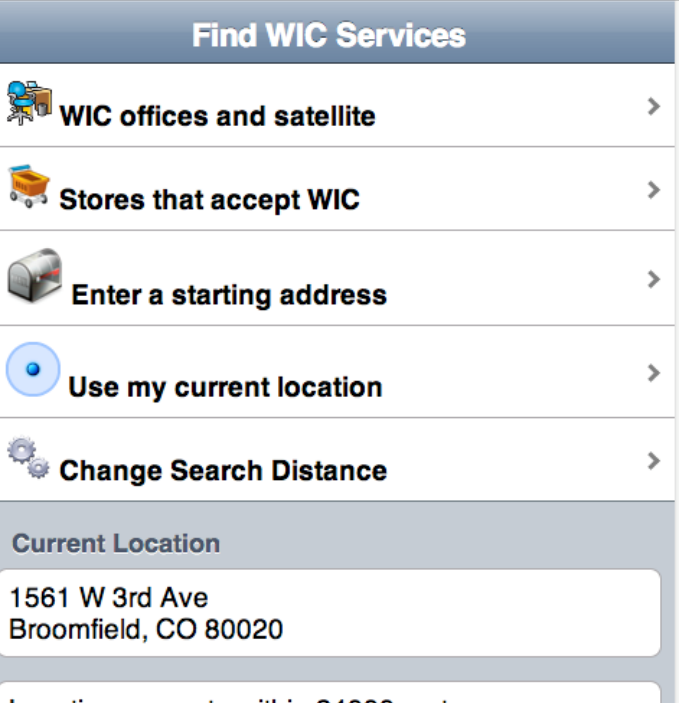

 $\mathbb{C}$  | ais.dhss.mo.gov/Website/mobileWIC/WIC.html

Location accurate within 24000 meters of the address listed. Last Updated: 11/1/2013 10:05:06 AM

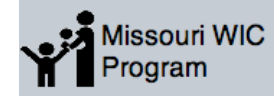

 $\leftarrow$   $\rightarrow$ 

#### Desktop vs. Device

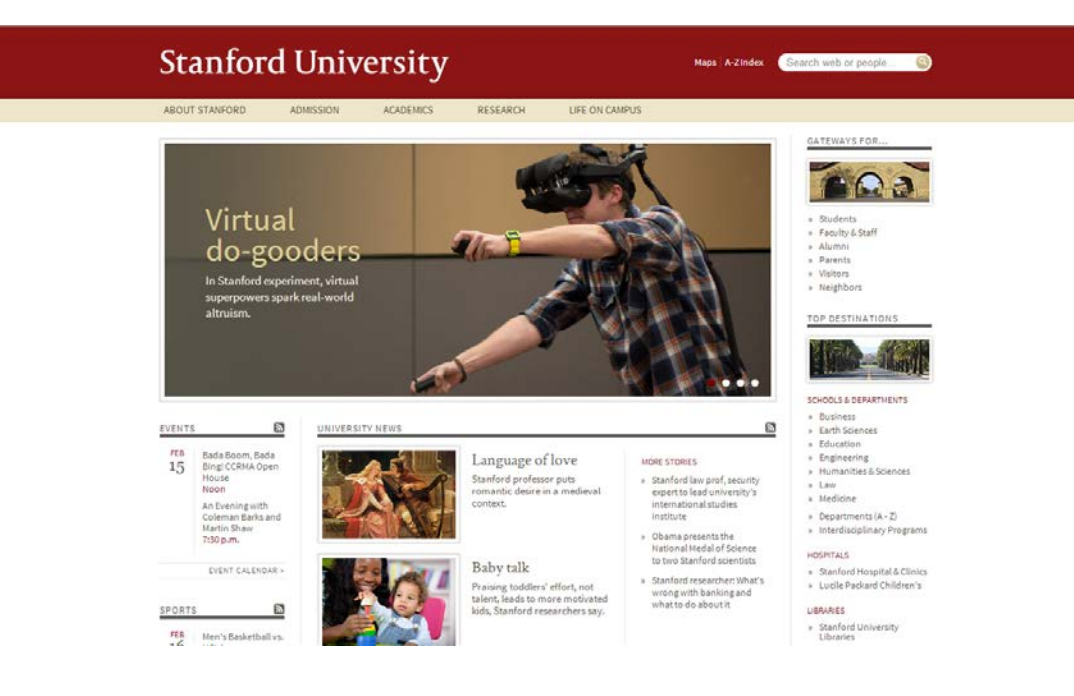

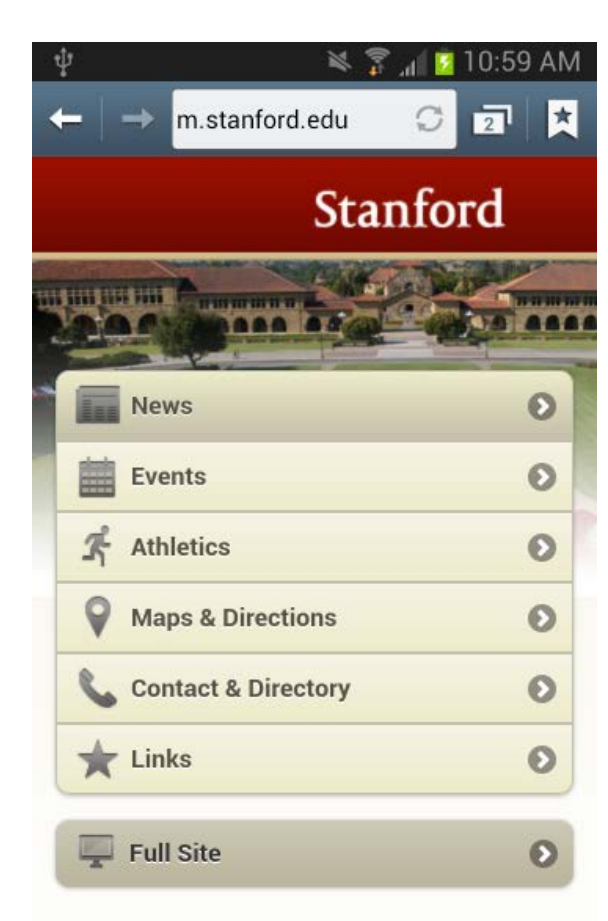

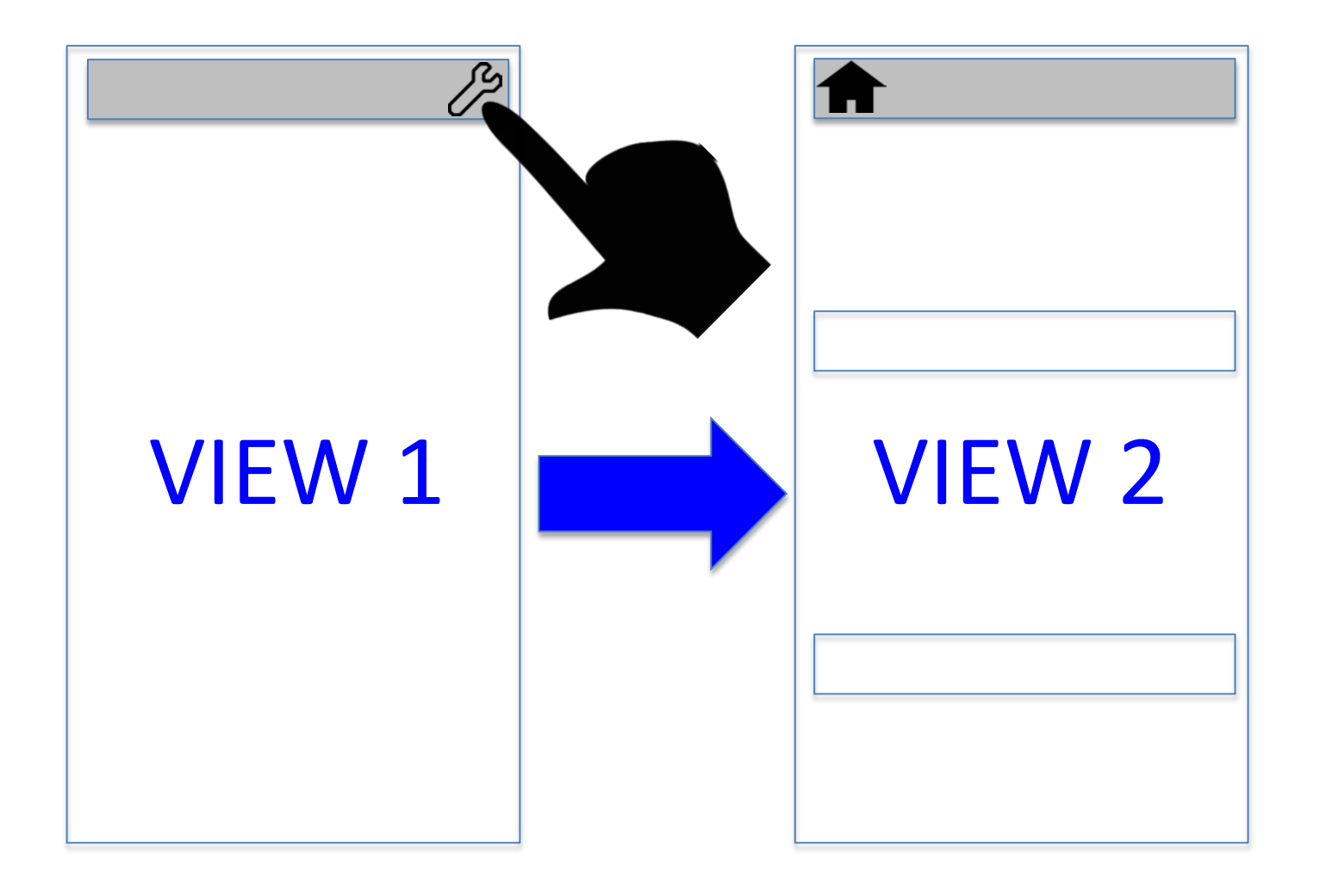

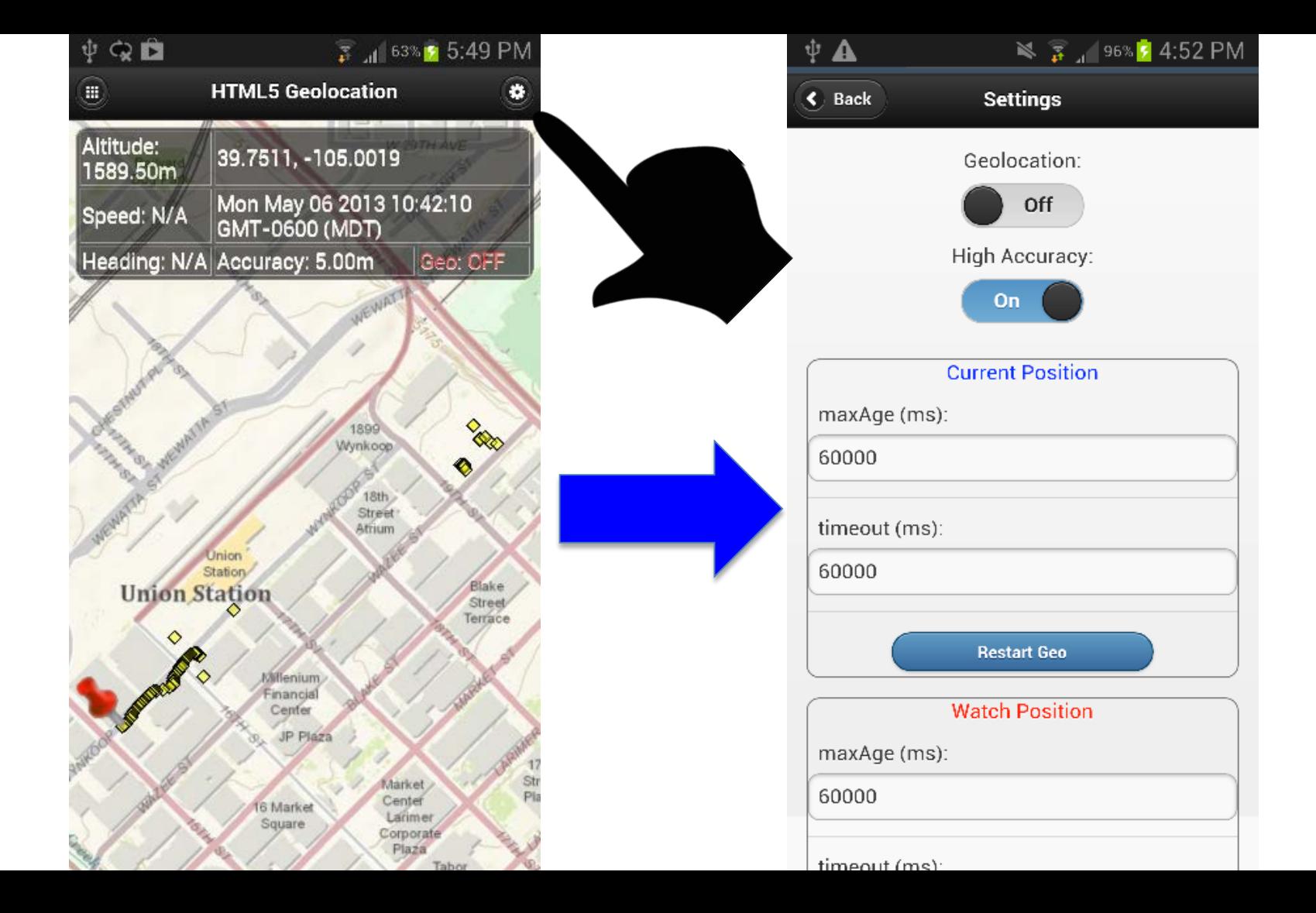

# One HTML page

#### Multiple Views

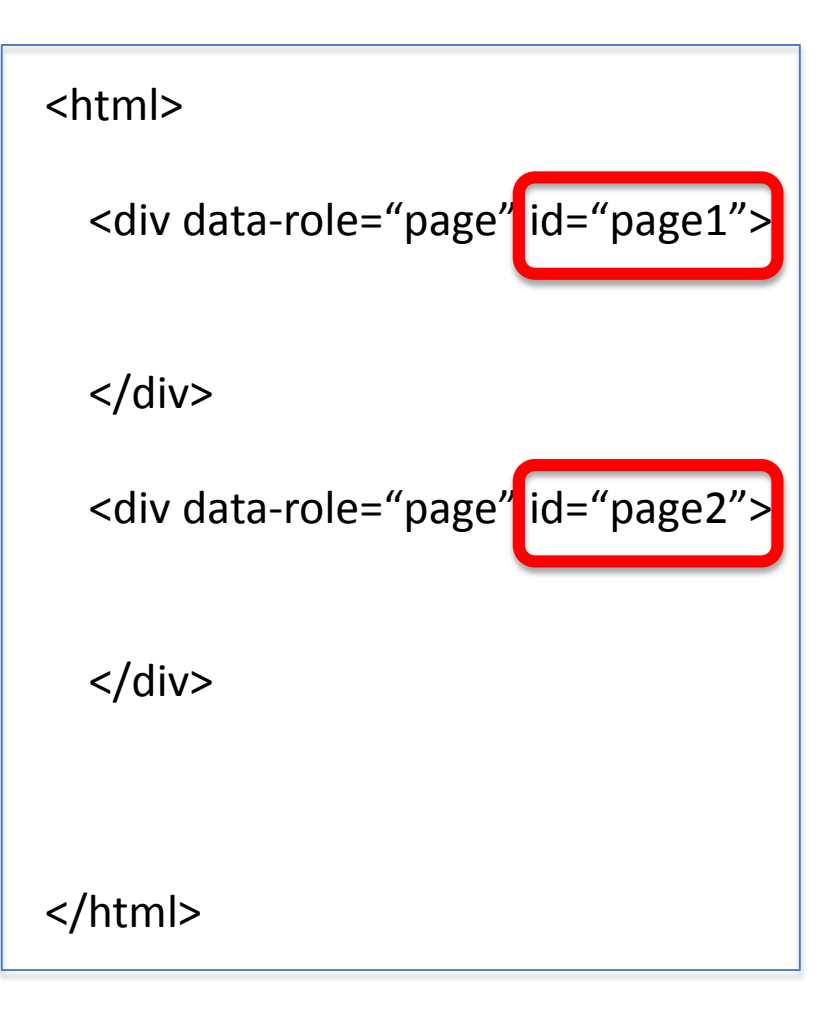

#### **Add Some CSS**

<meta http-equiv="Content-Type" content="text/html; charset=utf-8"> <meta name="viewport" content="initial-scale=1, maximum-scale=1,user-scalable=no"/>

<title>Two Page jQuery Mobile Map</title>

```
<link rel="stylesheet" type="text/css" href="css/themes/black-theme.min.css"/>
<link rel="stylesheet" type="text/css" href="css/themes/jquery.mobile.icons.min.css"/>
<link rel="stylesheet" href="//js.arcgis.com/3.13/esri/css/esri.css">
<link rel="stylesheet" href="//code.jquery.com/mobile/1.4.0/jquery.mobile-1.4.0.min.css" />
```

```
<style type="text/css">
    html,body, div[data-role ="page"] {
        height: 100%;
       width: 100%;
       margin: 0px;
        padding: 0px;
       overflow: hidden !important;
    ł.
    .ui-header{
       margin: 0px !important;
        padding: 0px !important;
       float: left;
    ŀ
    .ui-content{
        height: 100%;
       width: 100%;
       margin: 0px;
       padding: 0px;
    F
    .settings{
       margin-left: auto;
       margin-right: auto;
       text-align:center;
       width: 100%;
    Ł
    #mapDiv {
        position: absolute;
        background-color: #EEEEDD;
        height: 100%;
       width: 100%;
        padding: 0px;
        z-index: 0;
        left: 0px;
</style>
```
# Add a little more CSS

## Add 2 pages

```
<div data-role="page" id="home">
    <div data-theme="b" data-role="header" data-position="fixed">
        <h3>Map!</h3>
        <a href="#settings" data-role="button" data-transition="slide"
           data-icon="gear" class="ui-btn-right" data-iconpos="notext">Settings</a>
    \langle/div>
    <div data-role="content">
        <div id="mapDiv"></div>
    \langle/div>
\langle/div>
<div data-role="page" id="settings">
    <div data-role="header" data-theme="b" data-position="fixed">
        <h1>Settings</h1>
        <a href="#home" data-role="button" data-rel="back"
           data-icon="home" class="ui-btn-icon-left" data-iconpos="notext"></a>
    \langle/div>
    <div data-role="content">
          Hello - This is just a placeholder
    \langle/div>
\langle/div>
```
#### Add jQuery & bootstrap.js

```
<body>
```

```
<div class="container">
  <div id="mapDiv"></div>
\langle/div>
```
<script src="http://code.jquery.com/jquery-1.11.1.min.js"></script> <script src="//maxcdn.bootstrapcdn.com/bootstrap/3.3.2/js/bootstrap.min.js"></script>

 $\langle$ /body>

#### Add jQuery & ArcGIS JS API

<script type="text/javascript" src="//ajax.googleapis.com/ajax/libs/jquery/2.1.3/jquery.min.js">  $\langle$ /script>

<script type="text/javascript" src="//code.jquery.com/mobile/1.4.5/jquery.mobile-1.4.5.min.js">  $\langle$ /script>

<script src="//js.arcgis.com/3.13/"></script>

#### Add the map

var map;

```
'#home' ).on( 'pageinit', function(event){
    start();
});
```

```
function start() {
    require(["esri/map", "dojo/domReady!"], function(Map) {
        map = new Map("mapDiv", \{basemap: "topo",
            center: [-122.45, 37.75], // longitude, latitude
            200m: 13\cdot);
   );
```
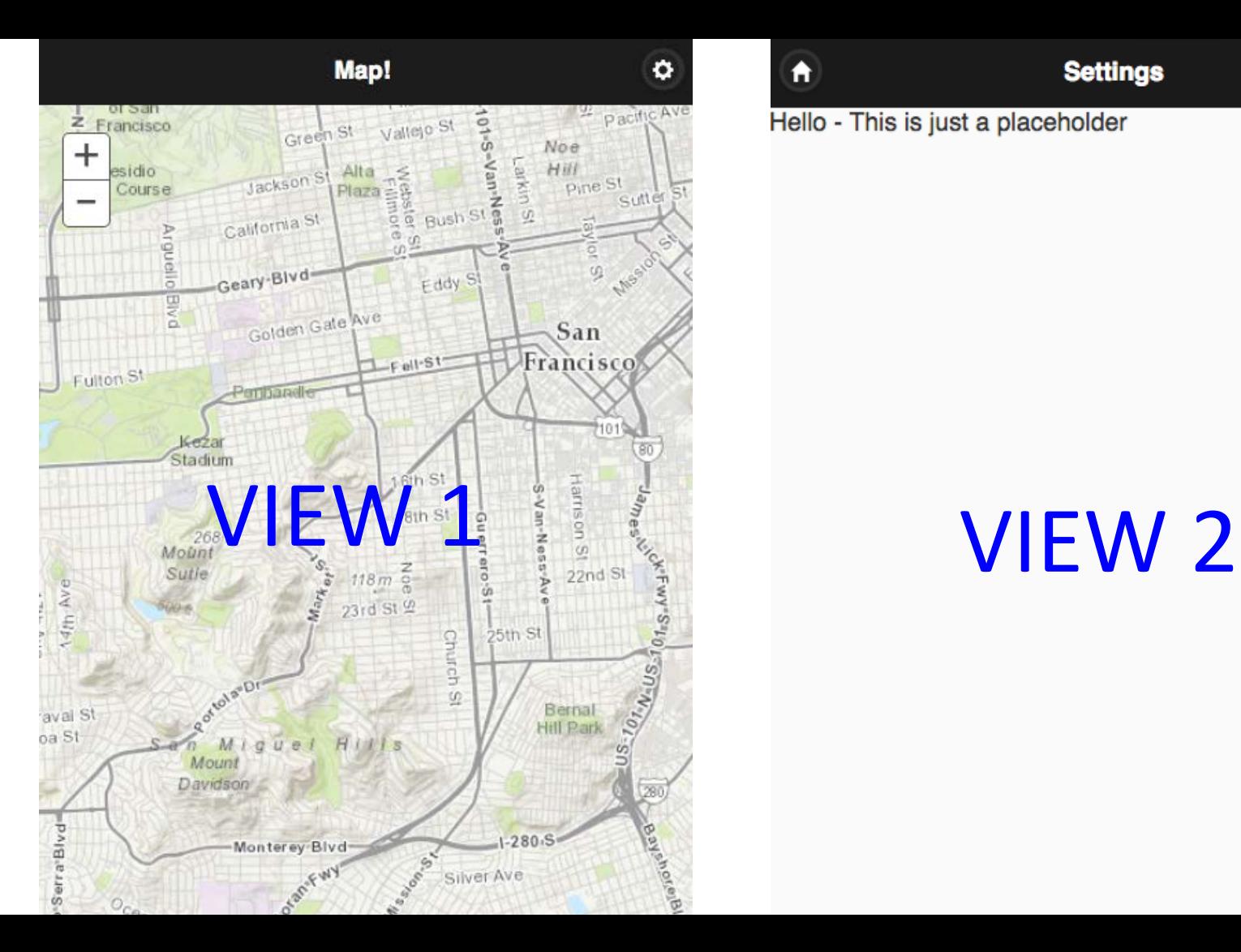

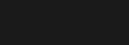

A

Hello - This is just a placeholder

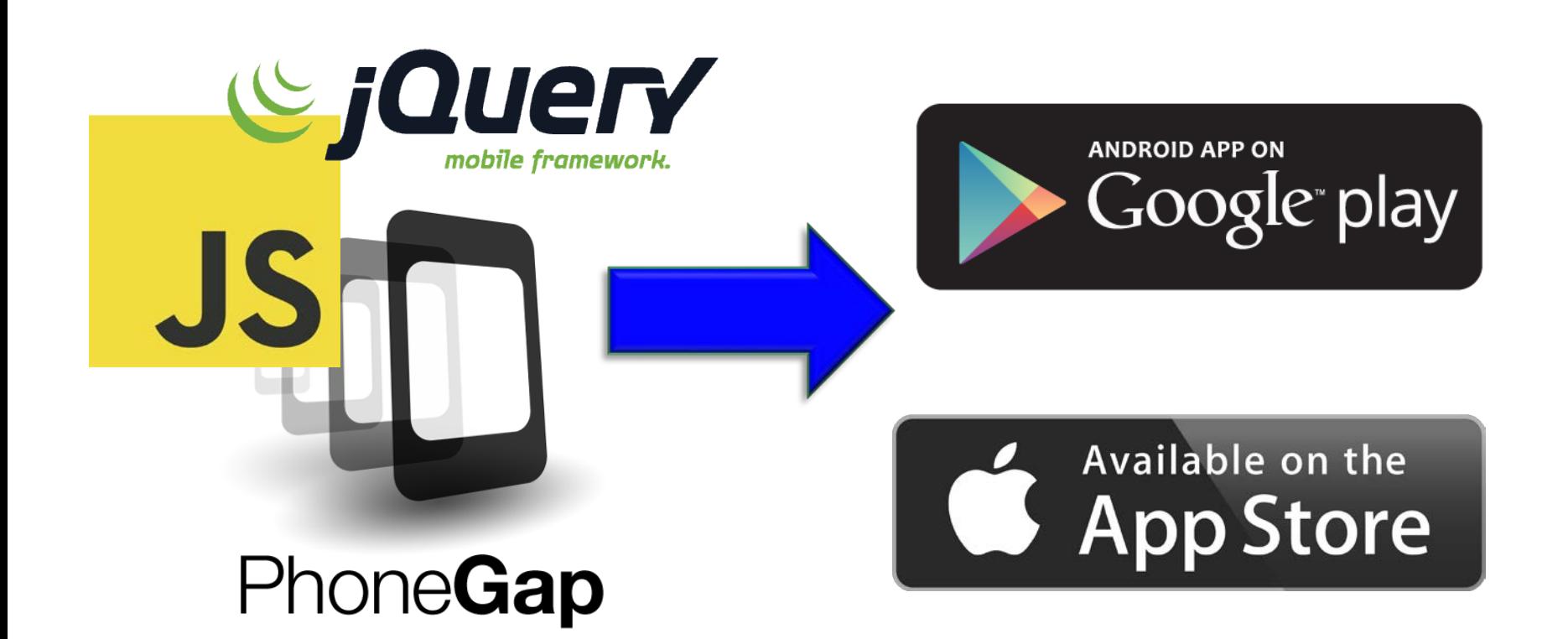

# **Web, hybrid or native?**

San Francisco

#### Web

#### Web = HTML, JavaScript, CSS skills Cross-browser, cross-device No special access needed to sensors No special storage needs

#### **Hybrid**

#### Hybrid = Native Chrome-less browser plus HTML, CSS, JavaScript Example: PhoneGap/Cordova

Compiled as a native application Accesses device via browser APIs & plug-ins

## **Hybrid**

#### JavaScript, CSS skills

- Cross-browser, cross-device
- Some special access needed to sensors
- Some special storage needs
- App Store and/or Google Play

#### **Native**

#### Native = Objective C, Java or C#

Compiled to run on device OS Accesses device directly via native API

#### **Native**

Objective C, Java and/or C# skills High-performance requirements Special access needed to sensors Special storage needs Offline + related tables, domains and subtypes

#### **Native**

Better memory management Control over battery life App Store and/or Google Play

#### Additional Resources

- <http://zurb.com/word/mobile-first>
- <https://facebook.github.io/react-native/>
- <https://www.ampproject.org/>